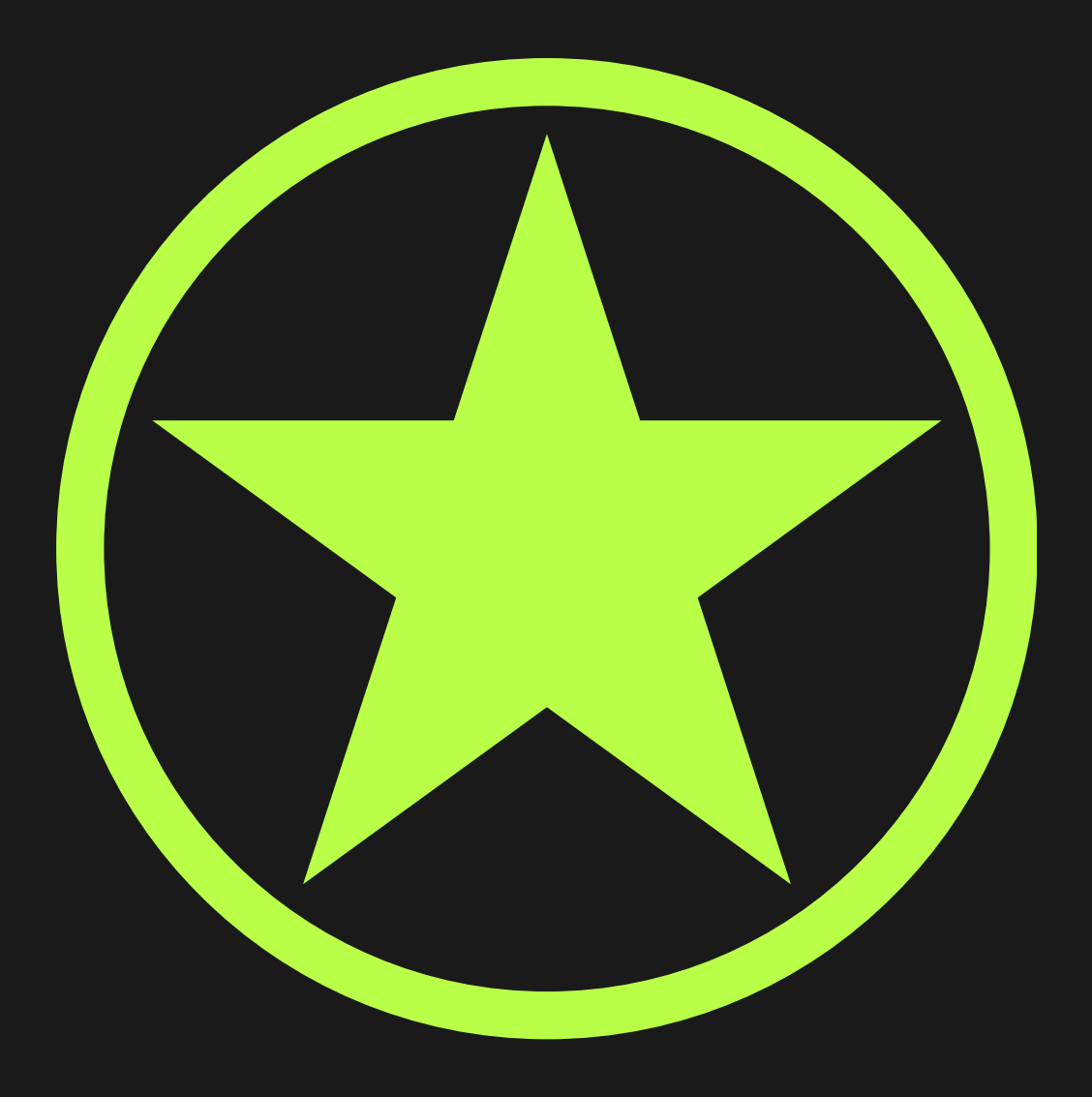

# Treball Final de Grau Desenvolupament d'aplicacions per a dispositius mòbils Memòria

Autor: Iñigo Solano Pàez

Consultors: Jordi Ceballos Villach Jordi Almirall López

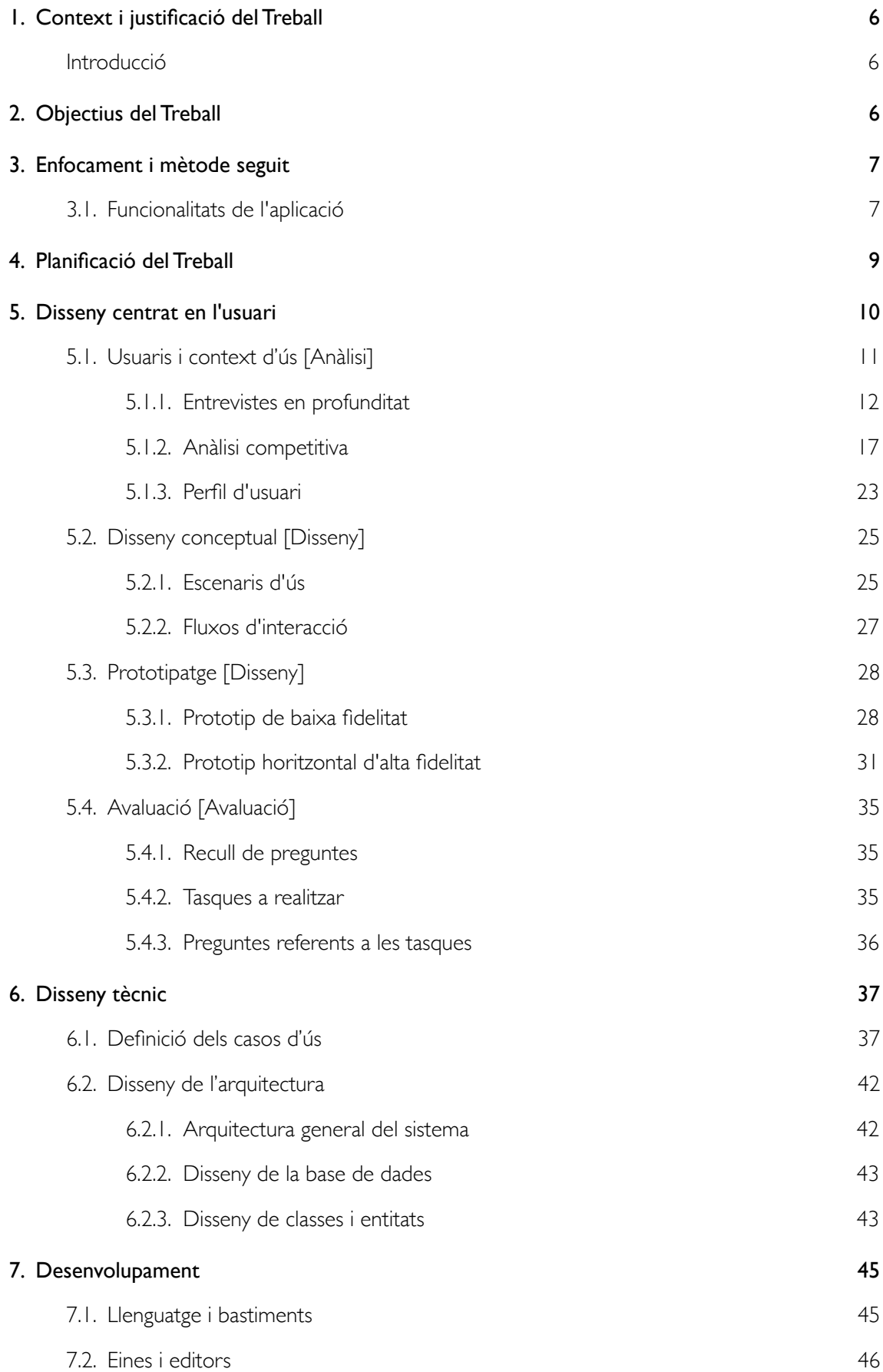

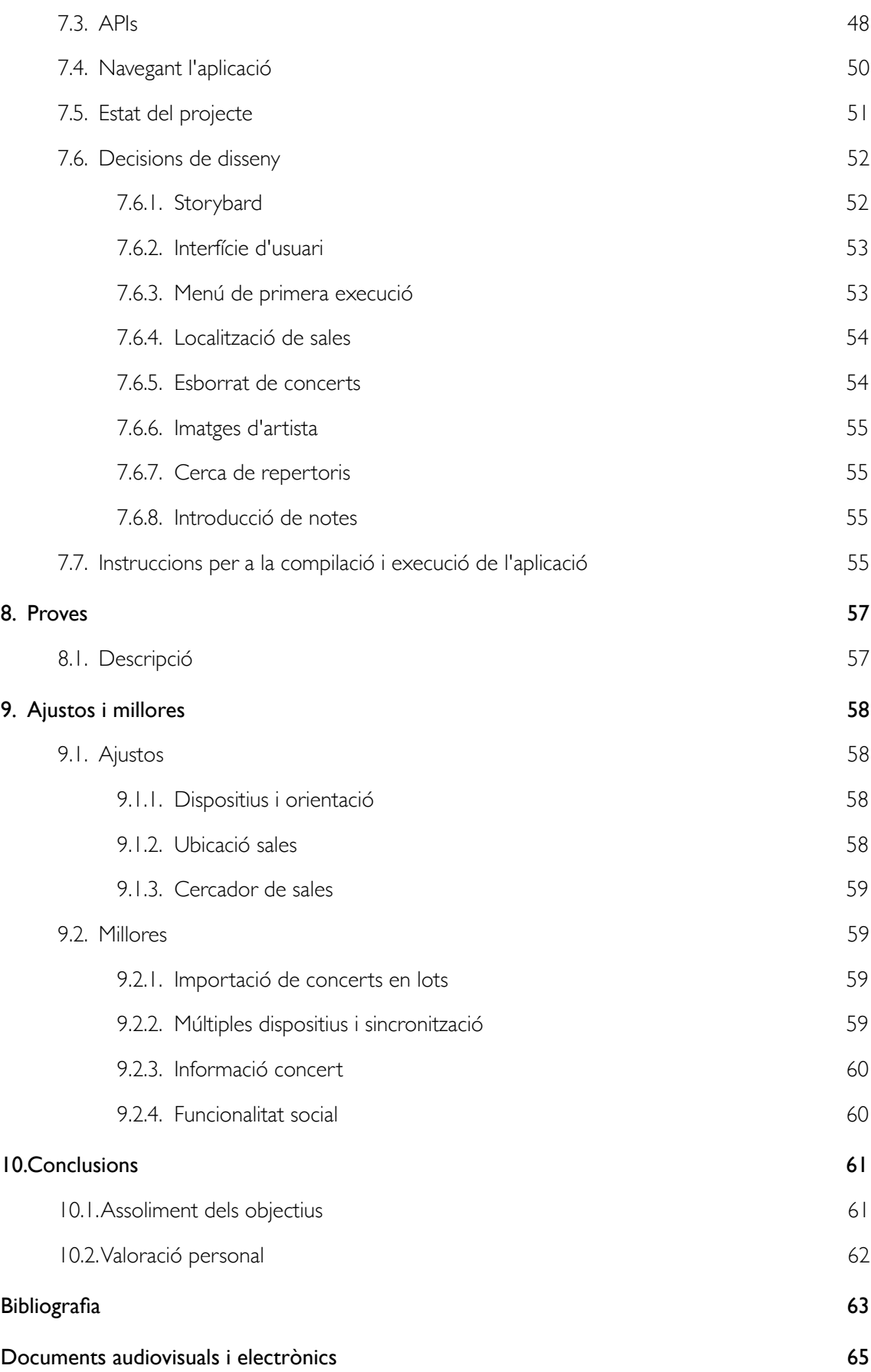

## <span id="page-5-0"></span>**1. Context i justificació del Treball**

### <span id="page-5-1"></span>Introducció

Showtime és una aplicació que gira en voltant de les actuacions musicals a les quals assisteix l'usuari. Tal i com es desenvoluparà més endavant, aquesta aplicació pretén oferir unes funcionalitats que combinades tal i com es presenten aquí no s'han pogut trobar actualment a la plataforma mòbil d'Apple.

La idea original de l'aplicació va sorgir de l'afició que he tingut a la música en directe des de la meva infància i l'interès de documentar les experiències que he viscut al llarg dels anys a través dels concerts als quals he anat assistint. Per això he anat col·leccionant totes les entrades dels espectacles als que he assistit i he mantingut una llista de tots ells en una fulla de càlcul per tal de poder buscar informació sobre concerts passats.

Aquesta aplicació està pensada per a gent que assisteix a molts concerts i que requereix d'una eina per a gestionar-los, no pretén ser una cartellera d'esdeveniments musicals, ja que, per aquesta tasca, ja hi ha gran varietat d'aplicacions a la App Store, tal i com es comenta en apartats següents.

## <span id="page-5-2"></span>**2. Objectius del Treball**

Showtime es tracta d'una eina per anar recopilant informació relacionada amb actuacions musicals a les que l'usuari ha assistit com a espectador.

Per poder abastar l'àmbit necessari per a la funcionalitat de l'aplicació, cal considerar dos modes de funcionament diferenciats:

- El primer té a veure amb el temps present o futur, o sigui, amb els concerts als quals l'usuari hi està assistint o bé està a punt de fer-ho. En aquest context es recopilaria informació dels propers concerts que l'usuari té programats i la seva informació associada, com ara els artistes que hi toquen la data de l'esdeveniment o la sala. En aquest context es podrà veure una llista del concerts que tenim programats i informació de localització de la sala.
- El segon mode general de l'aplicació te a veure amb els concerts als quals l'usuari ja ha assistit i desenvolupa la funcionalitat d'arxiu històric i fons de consulta. Exemples d'això podrien ser quins artistes són els que més vegades ha vist, quina sala ha estat la més freqüentada o un mapa amb totes les ubicacions on s'ha vist algun concert, per posar alguns exemples.

En el següent apartat es llisten de manera més concreta aquestes funcionalitats.

## <span id="page-6-0"></span>**3. Enfocament i mètode seguit**

Es tracta d'una aplicació de nova creació desenvolupada específicament per a la plataforma iOS i especialment per a telèfons mòbils iPhone.

La infraestructura necessària per a desenvolupar l'aplicació és acotada ja que es compta amb els recursos propis del telèfon i només amb una font externa de dades ja existent i que, per tant, la infraestructura per mantenir-la i fer-la accessible a tots els dispositius no depèn de mi. Aquesta font es tracta de l'API de la pàgina setlist.fm que permet consultar repertoris de concerts i la qual farem servir per obtenir aquesta informació.

## <span id="page-6-1"></span>3.1. Funcionalitats de l'aplicació

La llista de funcionalitats que ha de tenir l'aplicació per tal de complir amb els objectius proposats és:

- 1. Creació d'un concert: consisteix en donar d'alta al sistema un nou concert, per fer-ho caldrà introduir com a mínim el nom de l'artista i la data i la sala de l'actuació. Tot i que les dades seran modificables a posteriori caldrà introduir-les totes per donar-lo d'alta satisfactòriament. Els concerts creats recentment es podran eliminar ja que és possible que al final l'usuari no hi pugui assistir o el concert es cancel·li.
- 2. Donar d'alta una artista: per donar d'alta un artista es farà servir l'API del portal setlist.fm per buscar-los i importar-les al sistema ja que la informació que s'obté inclou un identificador que fa servir diversos serveis i que, en desenvolupaments posteriors de l'aplicació permetrà identificar els diferents artistes de manera inequívoca de cara a futures funcionalitats.L
- 3. Donar d'alta una sala: per donar d'alta una sala caldrà donar-li un nom i una ubicació. Per tal de fer més agradable l'experiència d'usuari es farà servir l'API del portal setlist.fm per buscar sales i importar-les al sistema. La informació que s'obté inclou les coordenades d'aquesta.
- 4. Llistar concerts propers: l'aplicació ha de poder presentar a l'usuari una llista dels propers concerts que te programats de manera que a simple vista pugui veure les properes actuacions que té programades.
- 5. Triar imatge associada a un artista: serà opcional i es podrà fer amb la càmera del dispositiu o bé triant-ne una de la llibreria.
- 6. Triar imatge associada a un concert: serà opcional i es podrà fer amb la càmera del dispositiu o bé triant-ne una de la llibreria.
- 7. Mostrar la ubicació d'una sala en un mapa: aquesta funcionalitat assenyalarà la ubicació exacta de la sala en un mapa.
- 8. Afegir notes a un concert: cada concert disposarà d'un camp de notes perquè l'usuari pugui apuntar-hi la informació que consider oportuna i que no estigui estipulada en cap dels camps anteriors.
- 9. Compartir un concert a alguna de les xarxes socials: si l'usuari ho desitja podrà compartir la informació d'un determinat concert a alguna de les xarxes socials que l'usuari tingui configurades al seu dispositiu, com ara Facebook o Twitter.

A més a més, per a la llista dels concerts passats les funcionalitats que disposarà l'aplicació són:

- 10. Consultar el repertori d'un concert: fent servir la mateixa API de setlist.fm es podrà mirar si d'un concert passat existeix el repertori i, si és el cas, afegir-lo a la informació d'aquest.
- 11. Agrupar concerts per sala: partint d'una vista de mapa amb totes les sales on l'usuari ha assistit alguna vegada a algun concert es podrà veure quins s'han fet a quina sala.
- 12. Agrupar concerts per artista: es mostraran tots els artistes que s'han vist al llarg dels anys i poden filtrar els resultats per trobar-ne un de concret mostrar totes les vegades que se l'ha vist en directe i consultar la informació de cadascun dels concerts.

## <span id="page-8-0"></span>**4. Planificació del Treball**

El programa que s'ha fet servir per generar el diagrama de Gantt treballa en dies i no en hores, de totes maneres s'ha contat una dedicació diària entre setmana de 3h i els caps de setmana de 5, també s'han considerat els dies festius i s'ha adaptat la planificació per tal que es pugui complir.

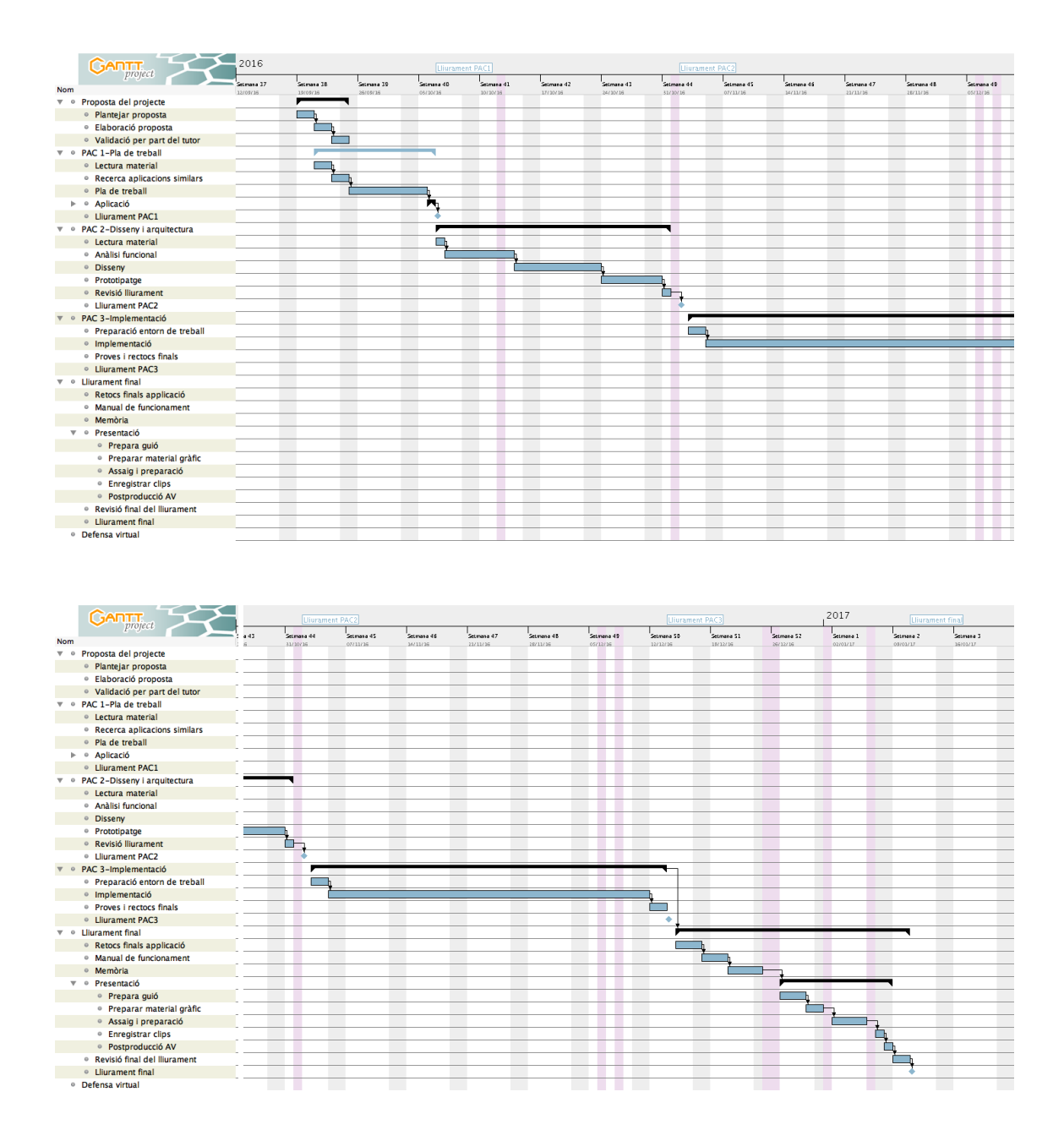

## <span id="page-9-0"></span>**5. Disseny centrat en l'usuari**

El disseny centrat en l'usuari és una filosofia de disseny que mira d'aconseguir la usabilitat del producte adaptant-lo al model mental dels usuaris d'aquest. Es tracta d'un procés iteratiu i cíclic en què les decisions de disseny s'avaluen amb usuaris sobre prototips abans de ser implementades; d'aquesta manera, tot el procés el condueix l'usuari segons les necessitats, les característiques i els objectius que aquest té. Les quatre etapes en les que aquest es divideix són:

El disseny centrat en l'usuari (DCU) es pot dividir en diverses etapes:

- Usuaris i context d'ús
- Disseny conceptual
- Prototipatge
- Avaluació  $\mathcal{L}$

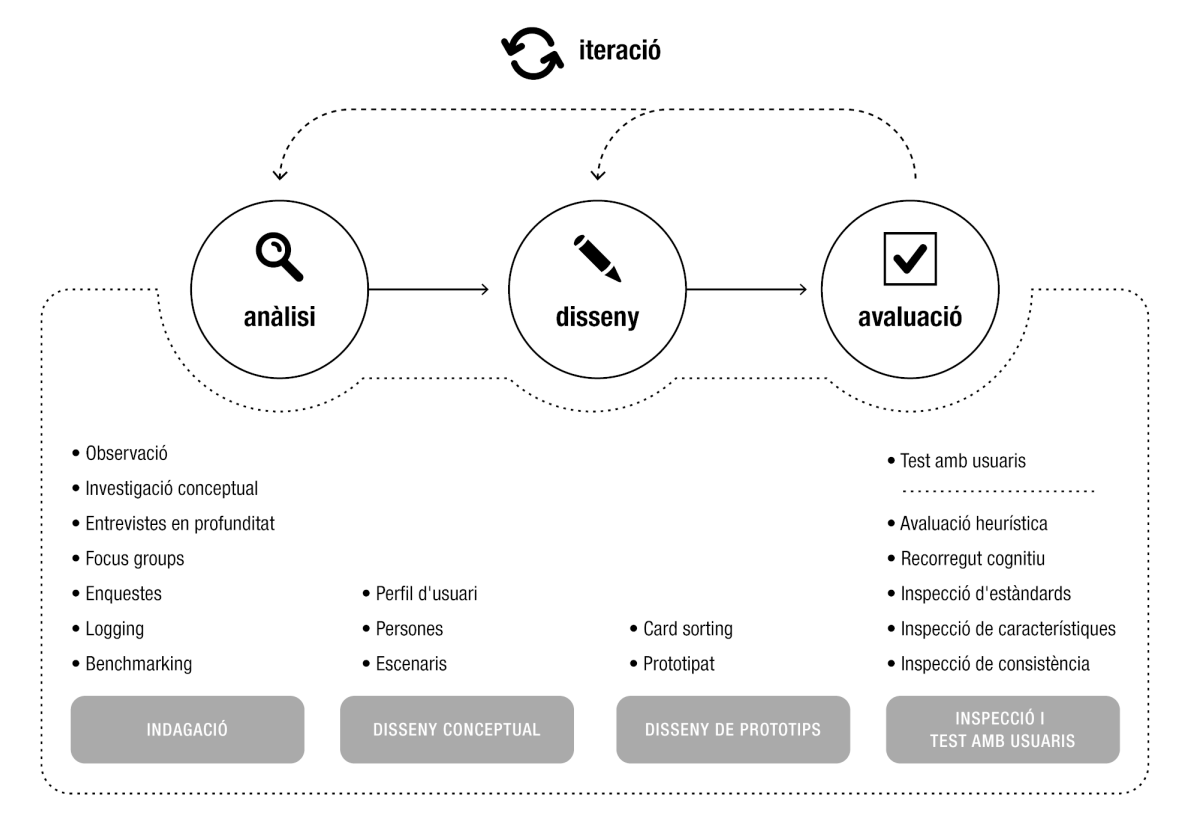

Cada una dels següents apartats tracta cadascuna de les parts.

## <span id="page-10-0"></span>5.1. Usuaris i context d'ús [Anàlisi]

En aquesta primera etapa s'ha de triar d'entre els diversos mètodes que es contemplen quins són els idonis per aquest cas. Els mètodes d'indagació que es contemplen són:

- Observació i investigació contextual: la tècnica d'observació i investigació contextual consisteix a observar els usuaris en el seu entorn habitual.
- Entrevistes en profunditat: per obtenir informació de tipus qualitatiu. Es porten a terme en mostres petites, no es busca representativitat, sinó processos i significat. No volen quantificar les respostes, sinó entendre bé les necessitats.
- Dinàmiques de grup: entrevistes en grup que (6 8 persones)
- Enquestes: es tracta d'una tècnica quantitativa. S'ha de fer entre una mostra representativa d'usuaris si no la validesa dels seus resultats és qüestionable.
- Logging: monitoratge de l'activitat dels usuaris, i recullen i analitzen les dades del de la seva activitat en un lloc web.
- Anàlisi competitiva o benchmarking: anàlisi de productes són similars o que competeixen amb el sistema a dissenyar.

Degut a la naturalesa de l'aplicació i els seus usos previstos dels diferents mètodes d'indagació previstos durant la primera fase del Disseny Centrat en l'Usuari s'ha decidit optar per les entrevistes en profunditat i l'anàlisi competitiva, ja que de totes elles és la que ens pot portar més informació.

Els motius pels quals s'han triat aquests mètodes és que, al tractar-se d'una aplicació amb una funcionalitat molt especifica focalitzada en un tipus bastant concret d'usuari i que, per tant, només pot resultar d'utilitat a un sector molt concret de la població i s'ha optat per aprofundir amb persones que hi pertanyin, per tal de saber quines serien les funcionalitats que trobarien més útils.

D'altra banda, tal i com es va apuntar a la PAC anterior, aplicacions que cobreixin el mateix espectre de funcionalitats que preveu aquesta no existeixen, però s'ha fet un anàlisi d'altres aplicacions que comparteixen part de la funcionalitat per tal de poder veure com resolen certes tasques.

Els mètodes descartats ho han estat pels següents motius:

- La observació i investigació contextual s'ha descartat al ser una aplicació on un dels entorns habituals serà en recintes amb música en directe i on, per tant, la comunicació serà difícil degut al volum d'aquesta.
- Dinàmiques de grup, un dels handicaps de l'aplicació és l'especificitat del tipus d'usuari i la dificultat de poder-ne trobar suficients per a reunir-los tots alhora en una mateixa ubicació.
- Enquestes: de la mateixa manera que el mètode anterior, l'especificitat del tipus d'usuari fa que sigui difícil aconseguir una mostra prou representativa com perquè aquest mètode fos útil.
- Logging: al no existir ni lloc web associat ni prototipus funcional aquest mètode ha quedat fora de les opcions a considerar.

### <span id="page-11-0"></span>5.1.1. Entrevistes en profunditat

Per realitzar les entrevistes s'ha desenvolupat un guió per fer servir de guia i assegurar que determinats temes es tracten en totes elles, per tal de poder comparar com han evolucionat les diferents converses.

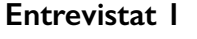

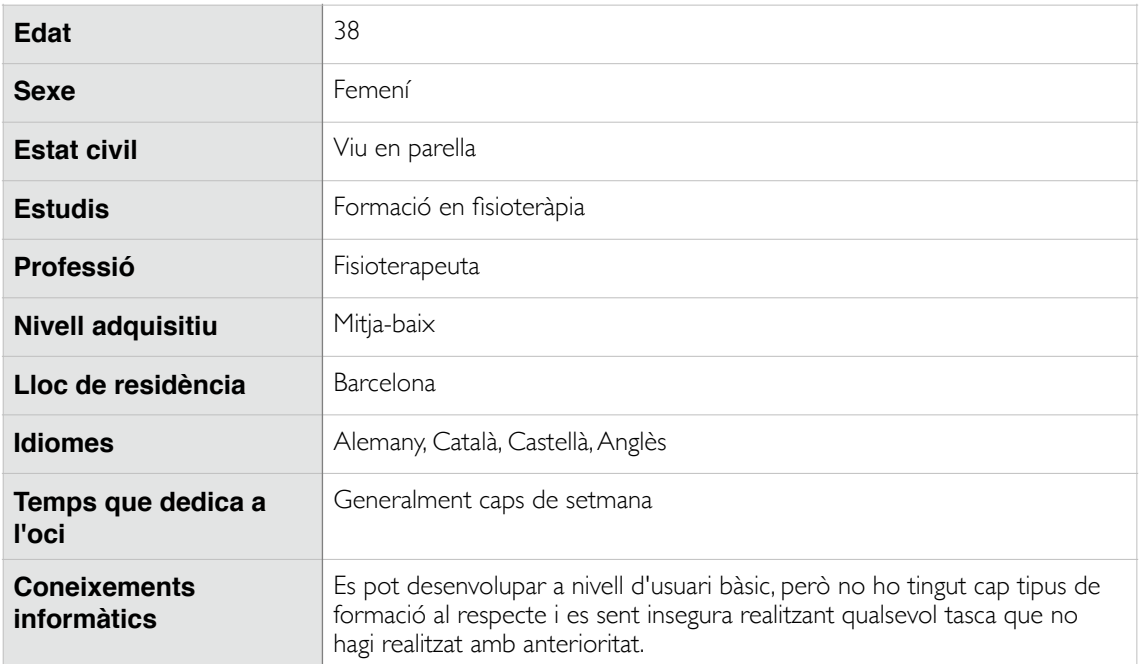

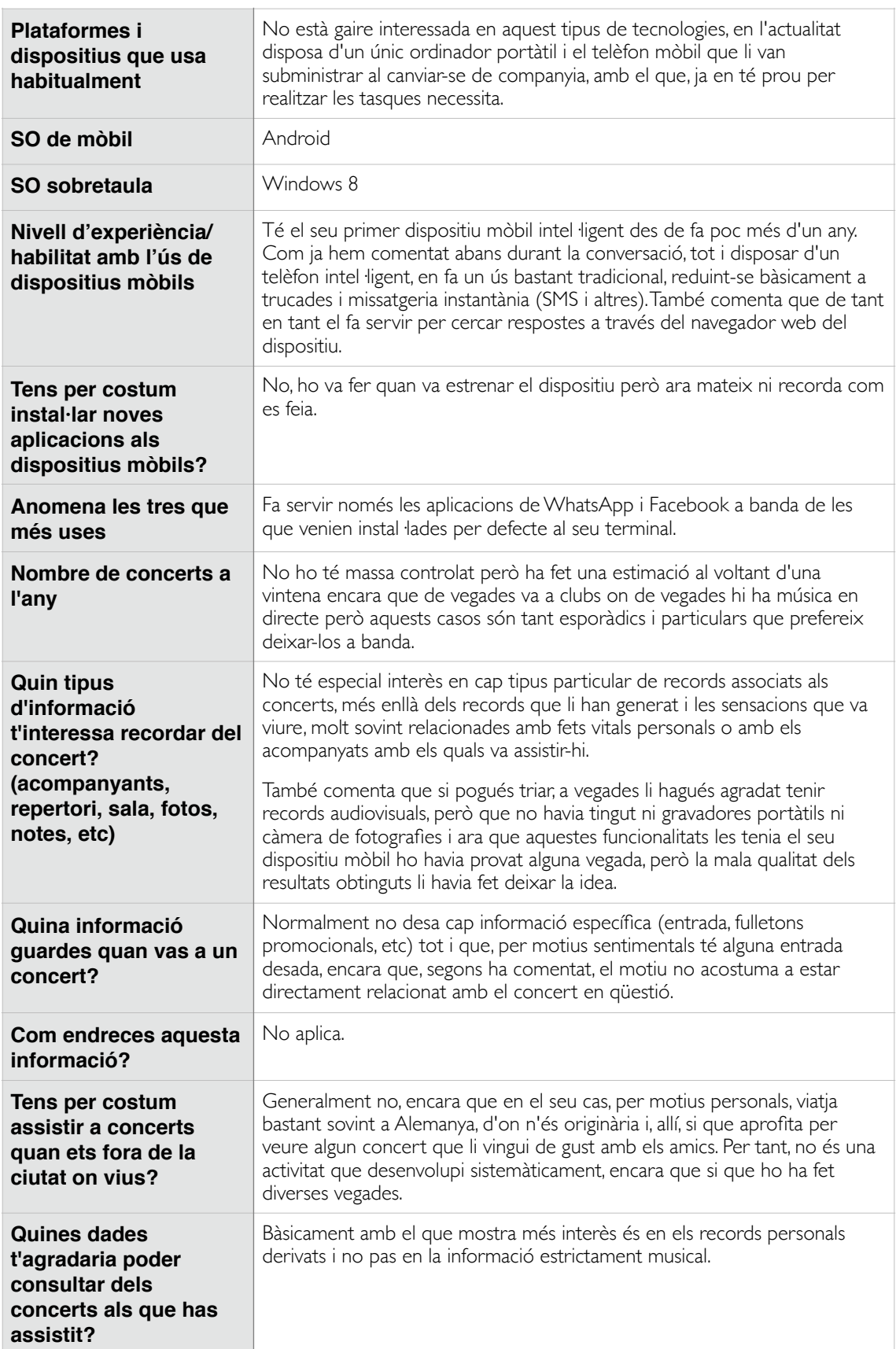

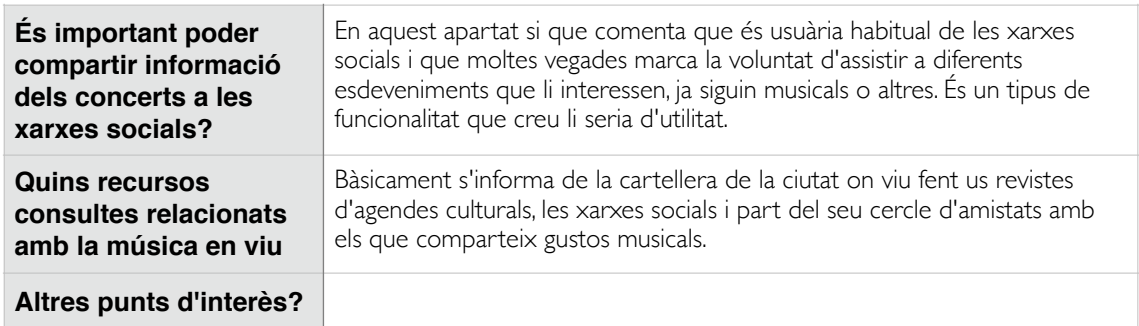

### **Entrevistat 2**

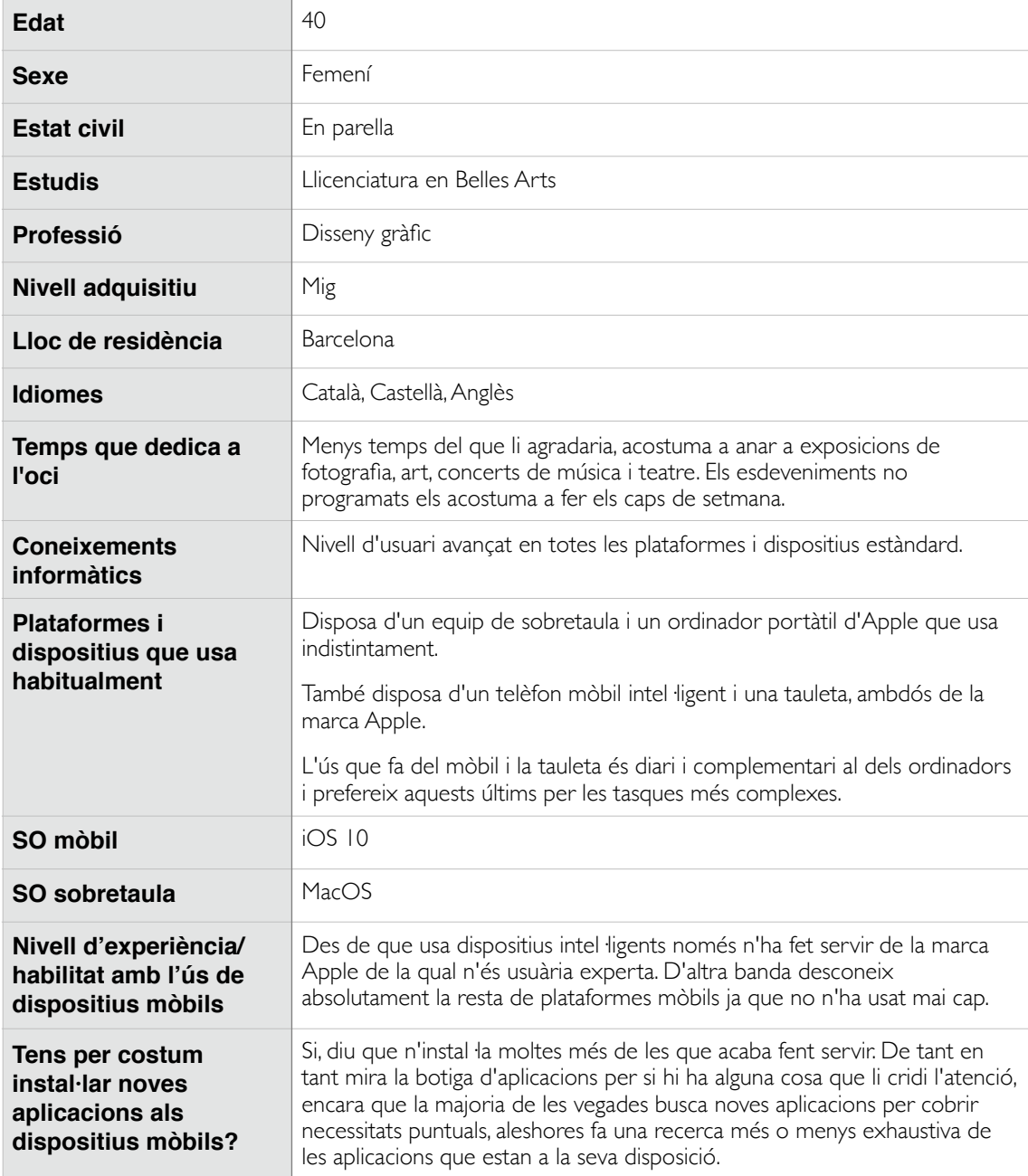

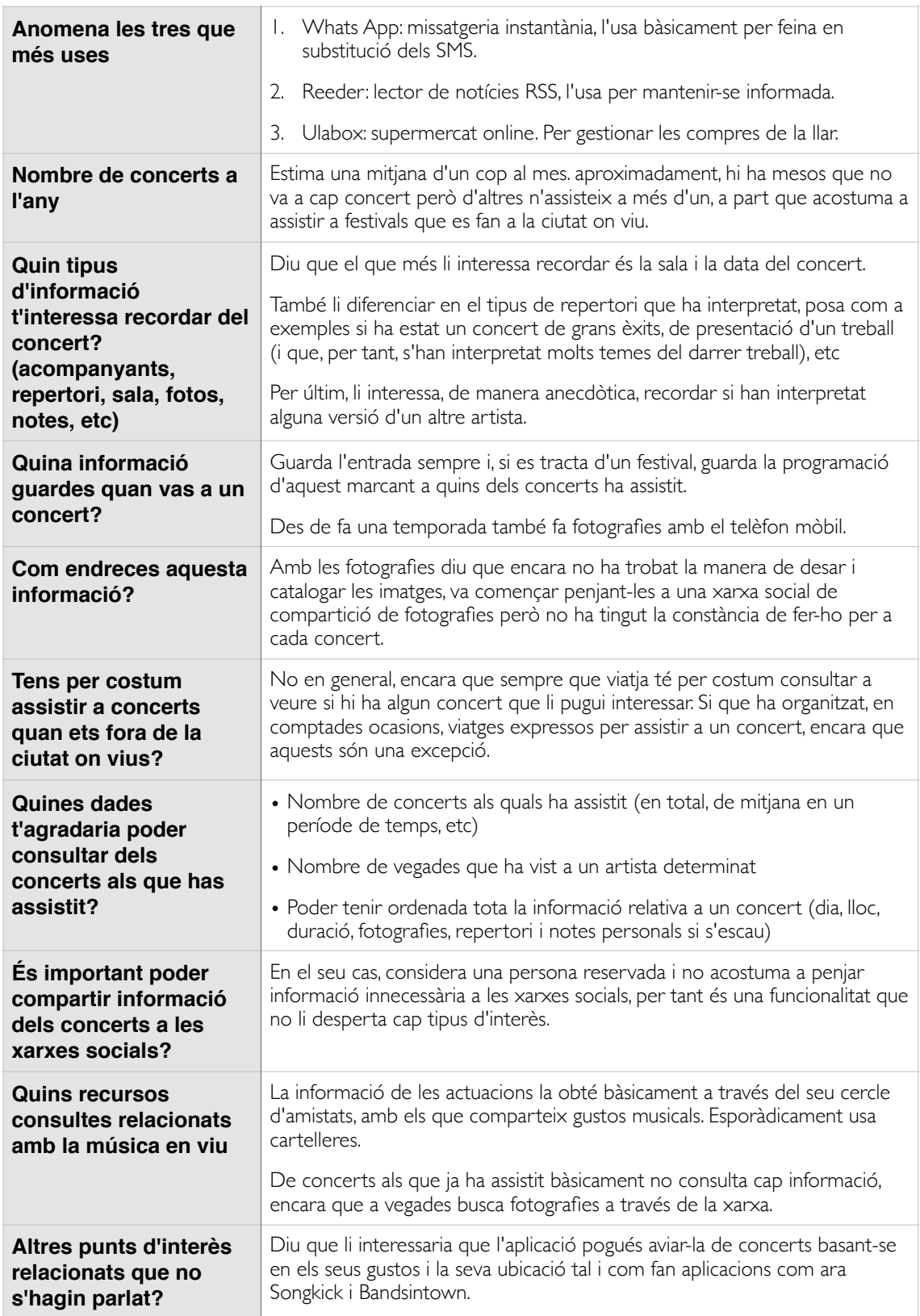

## **Entrevistat 3**

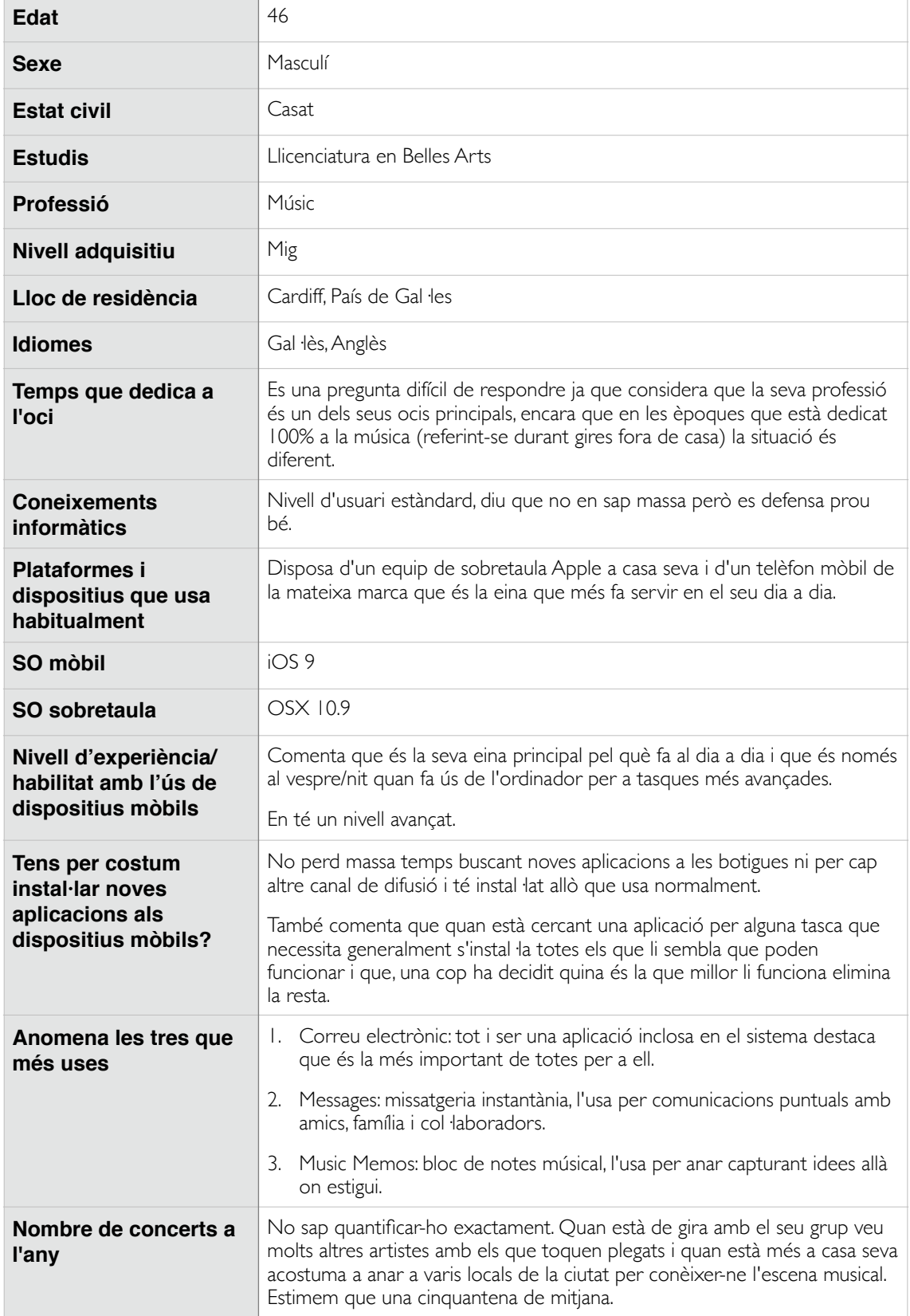

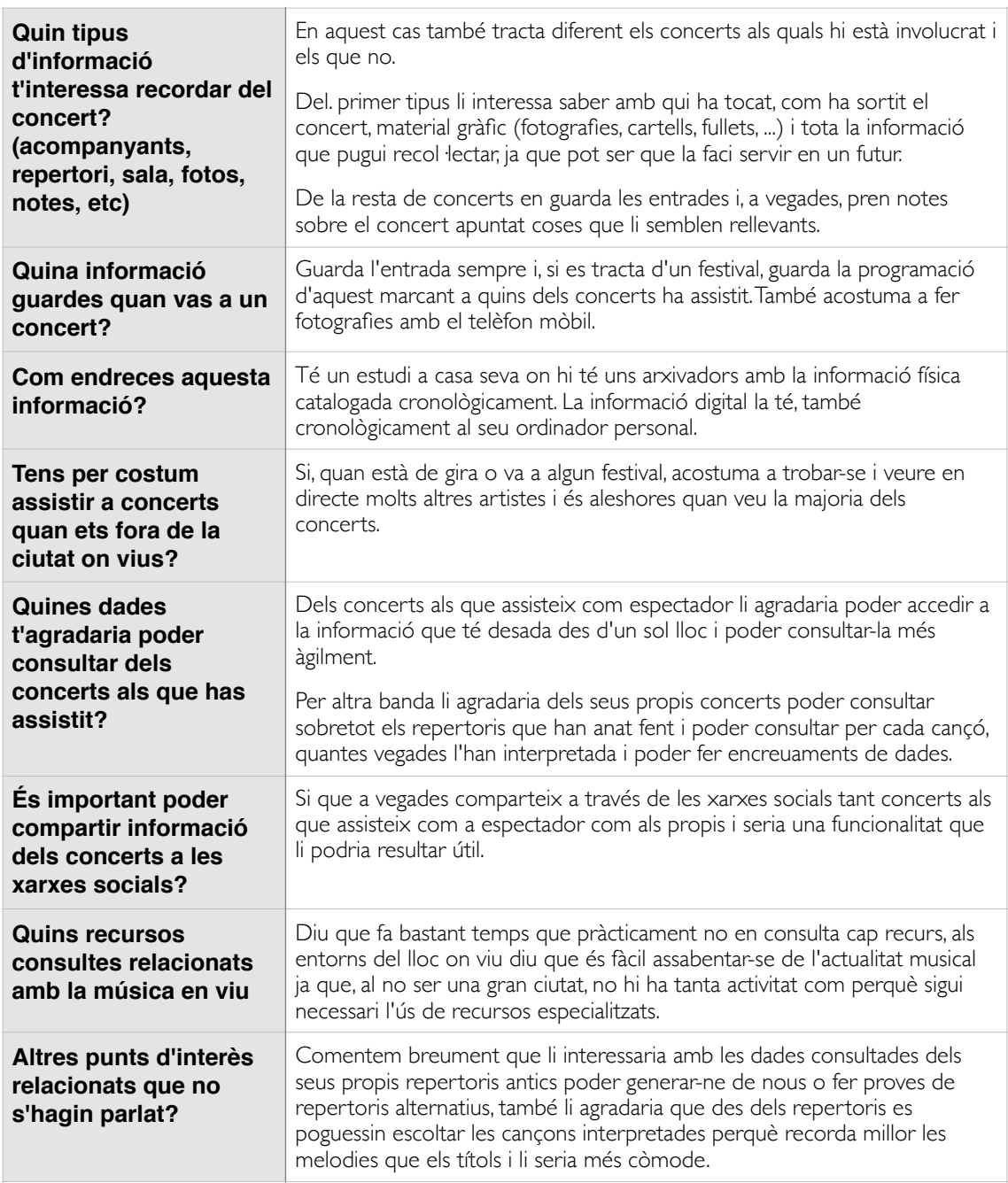

### <span id="page-16-0"></span>5.1.2. Anàlisi competitiva

Fent una cerca a la botiga d'aplicacions d'Apple no s'han trobat aplicacions que s'encavalquin exactament amb la proposada i que disposin de funcionalitats equivalents, n'hi ha que tenen algunes similituds però responen a objectius diferents.

Per poder fer una anàlisi competitiva amb les aplicacions existents les hem catalogat en tres tipologies per tal de poder agrupar-les segons les categories de les funcionalitats que es corresponen amb l'aplicació a desenvolupar. Aquestes són: agenda de concerts, cercador de repertoris, posterior anàlisi i visualització de les dades.

## **Agenda de concerts**

La primera categoria és la que podem anomenar "agenda de concerts", on les aplicacions permeten a l'usuari triar els seus artistes i les seves ubicacions preferides i l'informa de properes actuacions i, en alguns casos pot oferir a l'usuari la possibilitat de comprar les entrades. En aquesta categoria hi podem incloure:

### *Songkick Concerts*

Enllaç: <https://appsto.re/es/grEjA.i>

Punts destacats:

- És una de les mes completes dins d'aquesta categoria
- Té un disseny atractiu i cuidat.
- Posant especial atenció en la usabilitat i la facilitat d'ús.

Punts febles:

• No se n'observen

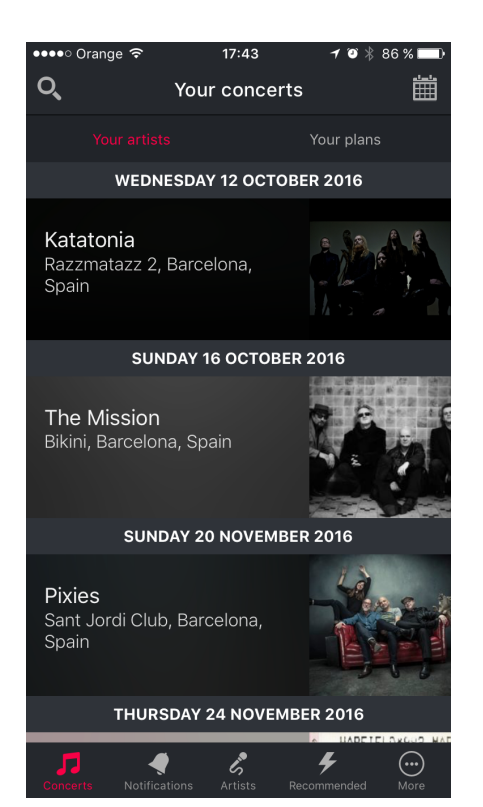

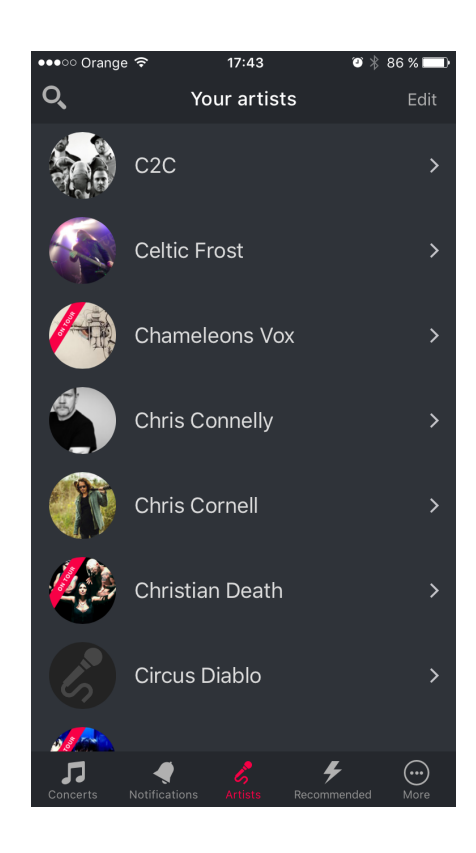

### *Bandsintown Concerts*

Enllaç: <https://appsto.re/es/JOogC.i>

Punts destacats:

- Ofereix una solució molt complerta com a cartellera de concerts perquè l'usuari pugui triar quins li interessen i fer-ne un seguiment.
- Presenta la informació es presenta d'una manera visual i atractiva. El filtratge i selecció de grups segons la ubicació de l'usuari destaca per sobre de tot.

Punts febles:

• No se n'observen

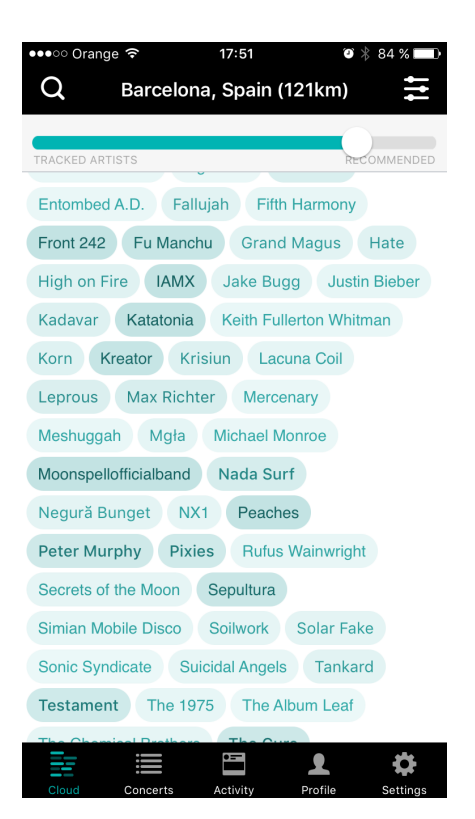

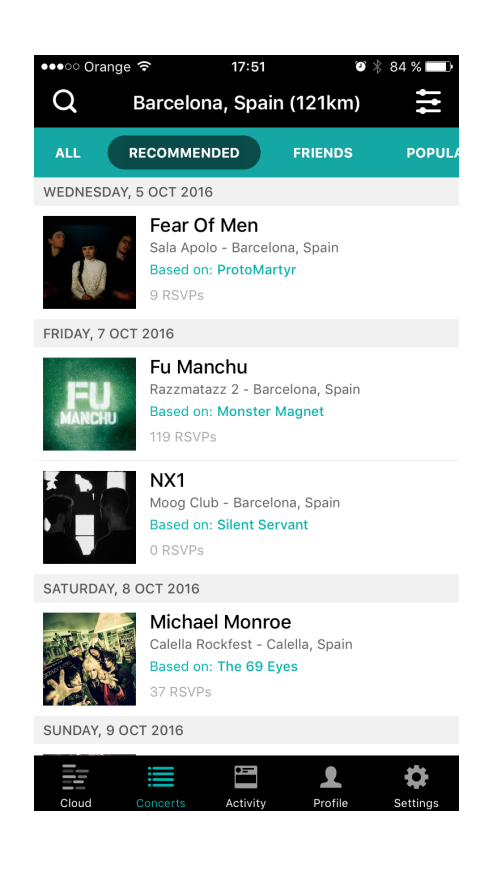

### *Concert+Me*

Enllaç: <https://appsto.re/es/-ZIu2.i>

Punts destacats:

• Està centrada en una tasca, la de cercador de concerts, i no es perd en detalls.

Punts febles:

- És purament un cercador, l'usuari no pot dir quins grups li interessen i dirigir la cerca.
- Està molt menys desenvolupada que les altres amb molta menys atenció al detall.
- A nivell de disseny és innecessàriament complicada.

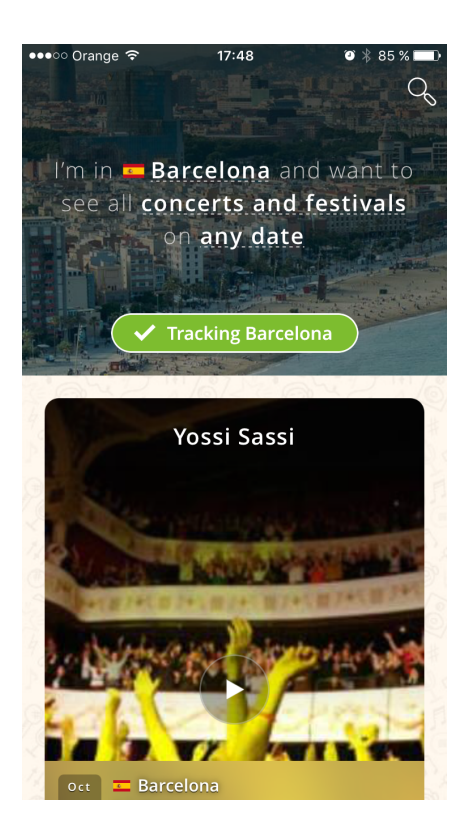

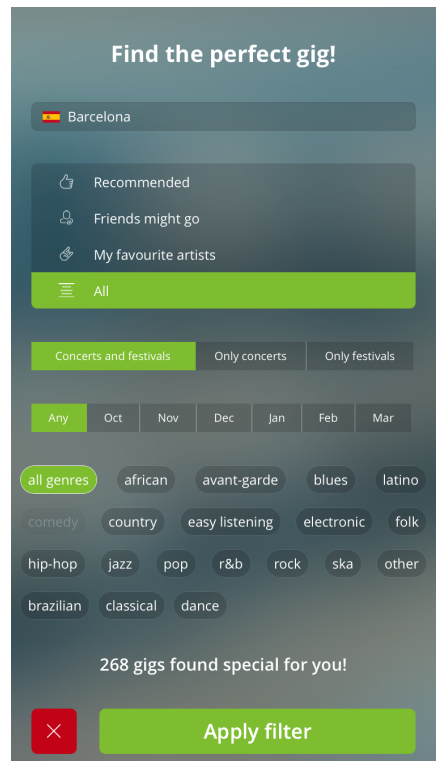

### **Cercador de repertoris**

D'aquesta categoria els exemples que s'analitzen (i que s'han trobat) fan ús de l'API de la pàgina web [setlist.fm,](http://setlist.fm) que, a dia d'avui, és referent mundial únic pel que fa a aquest tipus de funcionalitat i és amb la que showtime implementarà aquesta funcionalitat.

## *Setlist Searcher*

Enllaç: <https://appsto.re/es/ieQEC.i>

Punts destacats:

• És senzilla d'utilitzar.

Punts febles:

- Molt poca cura gràfica
- Funcionalitat molt limitada

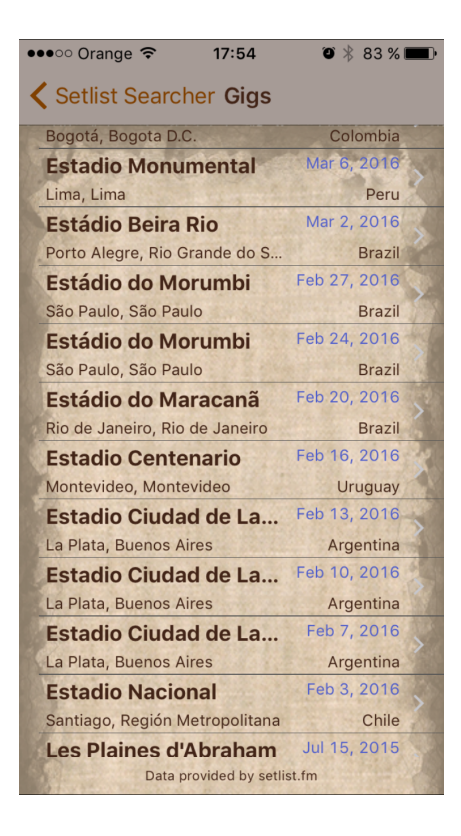

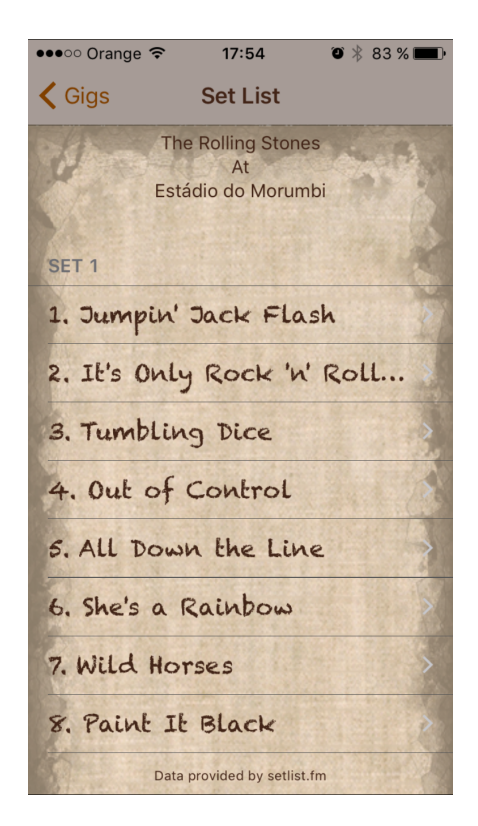

### *Set Sounds*

Enllaç: <https://appsto.re/es/I5MQ-.i>

Punts destacats:

• Permet afegir les cançons del repertori a la llista de reproducció d'Spotify. Al no ser usuari d'aquest servei s'ha pogut provar la funcionalitat.

Punts febles:

- Només retorna els resultats d'un sol concert.
- No es poden buscar concerts per ciutat, només per sala i data.
- Si hi ha més d'un resultat només retorna el més recent sense avisar que n'hi ha més.

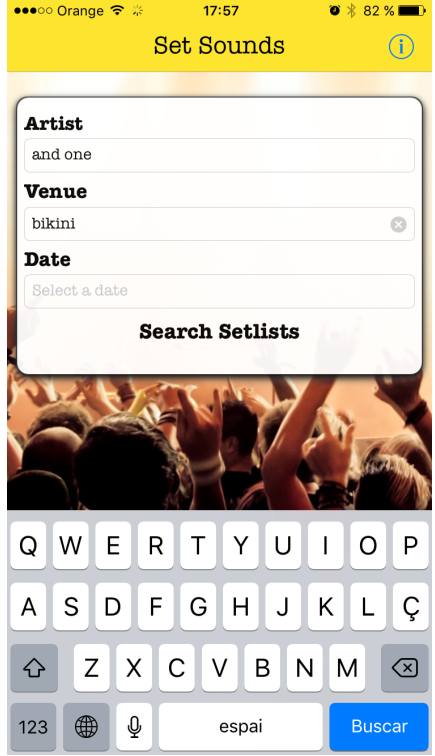

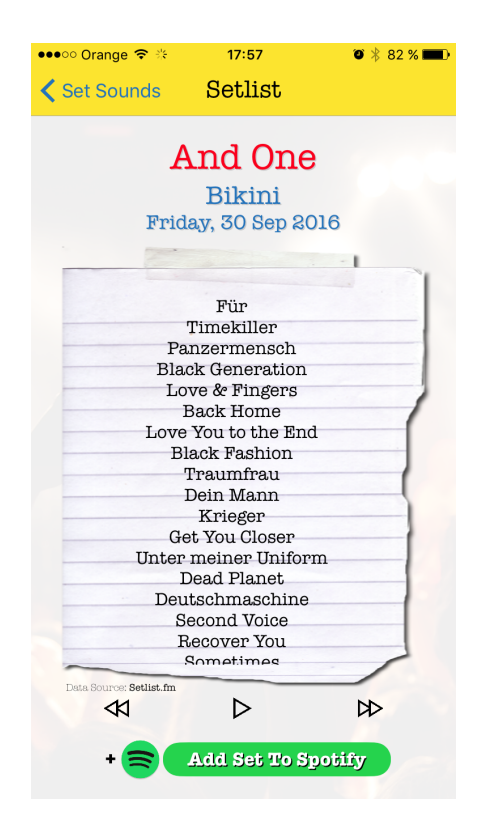

### **Anàlisi i visualització de les dades**

Aquesta tercera categoria en la que es pot classificar l'aplicació és la que engloba el tractament de les dades que l'usuari hagi anat acumulant al llarg dels anys i poder visualitzar-les de diferents maneres. En aquesta categoria no s'ha trobat cap aplicació que complís amb les característiques, ja que correspon a una funcionalitat molt especifica que per ella sola probablement no és prou interessant per la majoria d'usuaris. Així doncs, un cop finalitzada, **showtime** cobrirà aquest sector d'aplicacions de l'App Store que fins ara ha estat orfe.

## **Conclusions**

De les entrevistes realitzades és d'on s'ha extret la informació més útil de cara a les fases futures. Per una banda s'han verificat que les assumpcions sobre la funcionalitat original són vàlides i que als entrevistats els hi semblaven interessants.

Per una altra banda s'han obert dos possibles funcionalitats addicionals que seria interessant encabir-les. La primera seria la possibilitat de poder treballar amb el conjunt de cançons dels repertoris obtinguts i poder-ne extreure estadístiques. La segona seria la possibilitat d'afegir recursos multimèdia a les notes dels concerts, tals com ara fotografies, vídeos o captures d'àudio.

## <span id="page-22-0"></span>5.1.3. Perfil d'usuari

El perfil d'usuari detectat dels mètodes d'indagació és el següent:

## **Descripció**

Home o dona, entre 15 i 45 anys amb coneixements d'usuari mig-avançat en l'ús de dispositius mòbils i que està interessat en concerts de música en directe i li interessa conservar informació d'aquests per tal de poder-la consultar més endavant.

## **Context d'ús**

L'aplicació tindrà dos context d'ús diferenciats.

El primer és quan l'usuari estigui capturant dades d'un concert. En aquest cas el context d'ús serà la pròpia sala on s'estigui desenvolupant l'esdeveniment.

El segon serà quan l'usuari consulti el seu històric de concerts i vulgui visualitzar les dades segons diversos criteris més enllà del cronològic. En aquest cas el context d'ús serà generalment al seu domicili o lloc de treball, si la informació que en pugui obtenir és d'interès per a la seva feina.

## **Tasques**

La única tasca prèvia que necessiten els usuaris és tenir entrades per concerts. Un cop donin d'alta el concert a l'aplicació, aquesta ja es podrà començar a utilitzar. Perquè l'ús de l'històric de dades

## **Elements / característiques necessaris de l'aplicació**

Accés ràpid als concerts futurs, perquè si l'usuari vol prendre qualsevol nota durant un concert no hagi de començar a navegar per diverses pantalles.

Barra de navegació per tal que els usuaris es puguin desplaçar per les diferents parts de l'aplicació.

Incorporació de filtre en llistes que puguin allargar-se per tal que l'usuari pugui trobar la seva cerca el més ràpidament possible.

### <span id="page-24-0"></span>5.2. Disseny conceptual [Disseny]

## <span id="page-24-1"></span>5.2.1. Escenaris d'ús

### **Escenari 1. Introduir un nou concert a l'aplicació**

- La senyora U acaba d'adquirir una entrada per a un concert que se celebrarà al cap d'un mes. Com que és usuària de la nostra aplicació enlloc d'anotar-se l'esdeveniment al calendari del seu telèfon mòbil ho fa a la nostra aplicació.
- Tant bon punt obre la aplicació prem el botó per a crear un nou concert.
- Com que és la primera vegada que veurà a aquest grup a aquesta sala, al moment de crear el concert es donaran d'alta al sistema tant el nou grup com la nova sala.
- Un cop fet, a la pantalla principal de l'aplicació apareix el concert creat i, amb una simple pulsació, en pot consultar els detalls.

## **Escenari 2. Consultar els concerts d'un artista determinat**

- La senyora U està parlant amb un grup d'amics en un bar i surt a la conversa el seu grup de música preferit.
- Comença a explicar a la resta la història del grup i com han evolucionat les seves actuacions en directe, per això obre l'aplicació i va a la llista dels grups que ha vist, d'on pot filtrar el nom del seu grup preferit i veure'n els detalls.
- A la vista de detalls hi ha tots els concerts que ha vist d'aquest grup i prement a cadascú d'ells pot veure els detalls de cada concert.

## **Escenari 3. Revisar el repertori d'un concert determinat.**

- La senyora U va assistir a un concert fa pocs dies.
- Comentant l'experiència amb uns amics els vols explicar quin va ser el repertori que va interpretar l'artista en qüestió.
- Com que no el recorda obre l'aplicació i, al ser un concert recent, hi pot accedir des de la pantalla principal sense haver de cercar-lo.
- Un cop a la pantalla de detall del concert pot mirar de carregar el repertori cercant-lo automàticament a la web.

• Com que la cerca resulta fructífera, el repertori apareix en pantalla i queda registrat al sistema per a futures consultes.

## **Escenari 4. Afegir notes durant un concert**

- La senyora U està assistint a un concert d'un grup revelació del que tothom en parla.
- Des de fa molt temps té per costum dur un bloc de notes on s'apunta impressions de les actuacions a les que assisteix.
- Ara, com usuària de l'aplicació, ha substituït el bloc de notes per la pàgina de detalls del concert.
- Per fer-ho obre l'aplicació i, com que a la pantalla principal, es llisten tant els propers concerts com els darrers al qual ha assistit, localitza el concert al qual està sense haver de fer cap cerca.
- Un cop està a la pantalla del concert prem a l'apartat de notes i se li desplega el teclat per començar a introduir notes i no cal fer res per desar la informació.

## **Escenari 5. Compartir un concert a les xarxes socials**

- La senyora U acaba de sortir d'un concert d'un grup jove que no coneixia i està molt impressionada amb l'actuació que han ofert.
- Per ajudar-los amb allò que està al seu abast en aquests moment obre l'aplicació i va a la fitxa del concert.
- Des d'allà prem el botó de compartir que tenen moltes de les aplicacions del seu dispositiu.
- Se li obre una finestra amb un missatge amb la informació bàsica del concert llest perquè pugui adaptar-ne el contingut i , un cop fet pugi prémer el botó per publicar-lo automàticament.

## <span id="page-26-0"></span>5.2.2. Fluxos d'interacció

A continuació es presenten el flux d'interacció general de l'aplicació i, a continuació, el detall del flux d'interacció de la creació d'un nou concert, que alhora pot incloure el fet de donar d'alta un artista i/o una sala al sistema.

## **Flux general**

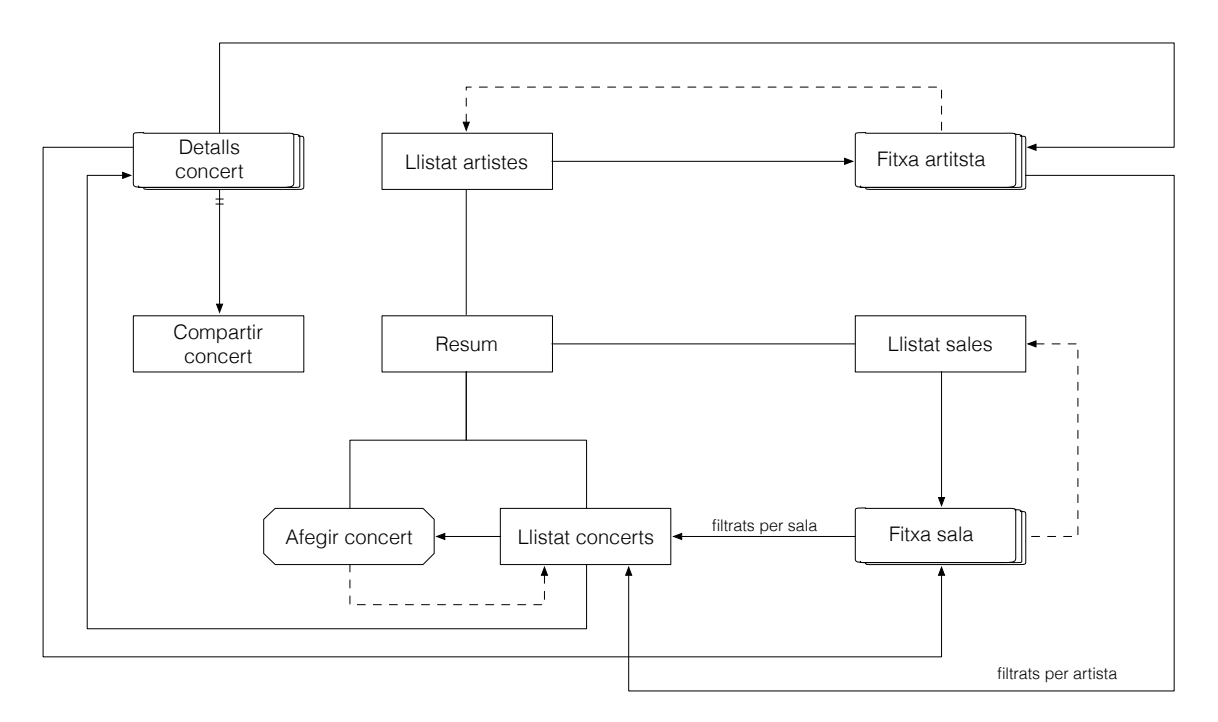

## **Flux de creació d'un concert**

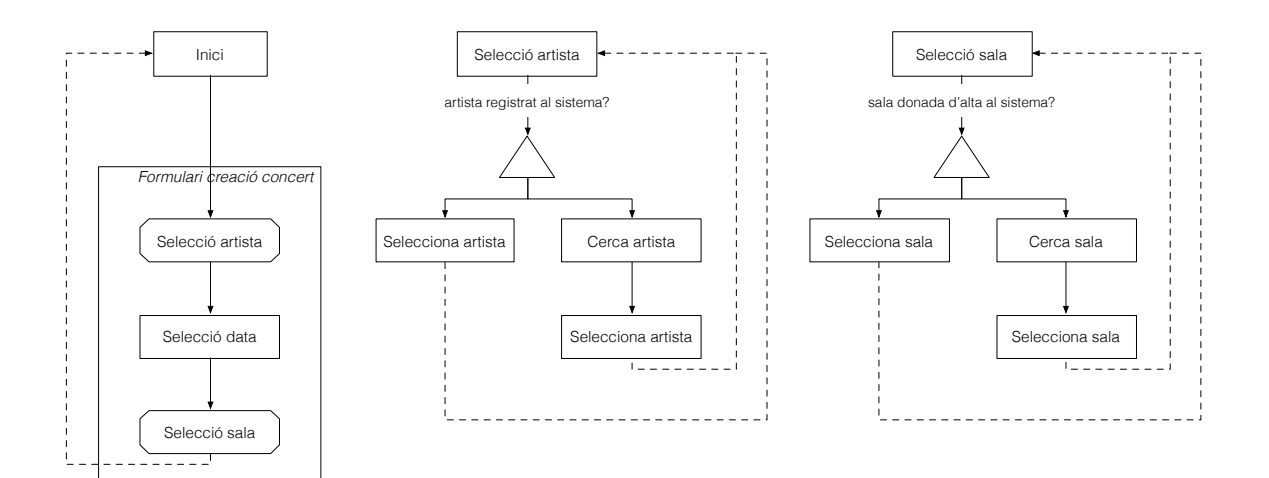

### <span id="page-27-0"></span>5.3. Prototipatge [Disseny]

## <span id="page-27-1"></span>5.3.1. Prototip de baixa fidelitat

El prototip de baixa fidelitat enlloc d'haver-se fet a mà, s'ha usat una aplicació especifica per a aquest tipus de tasques, que, a més a més disposa d'elements d'interfície d'usuari d'iPhone i fa que esbossar una pantalla sigui tant o més ràpid que fer-ho a mà.

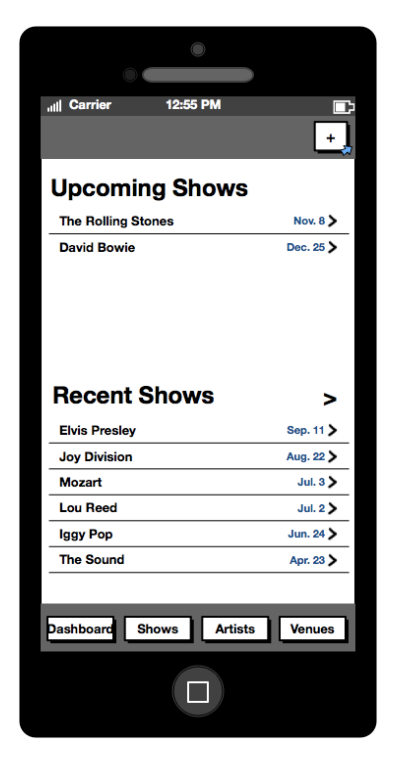

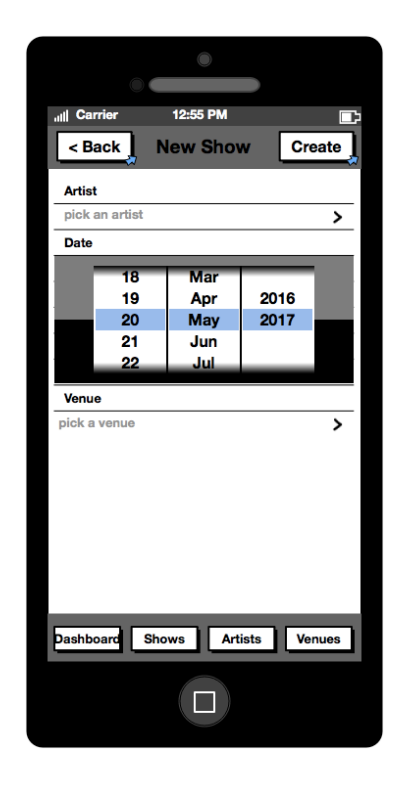

Pantalla principal i de creació de concert

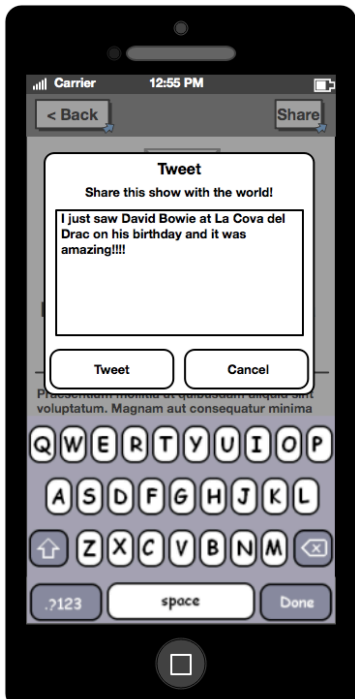

Pantalla de compartició de concert

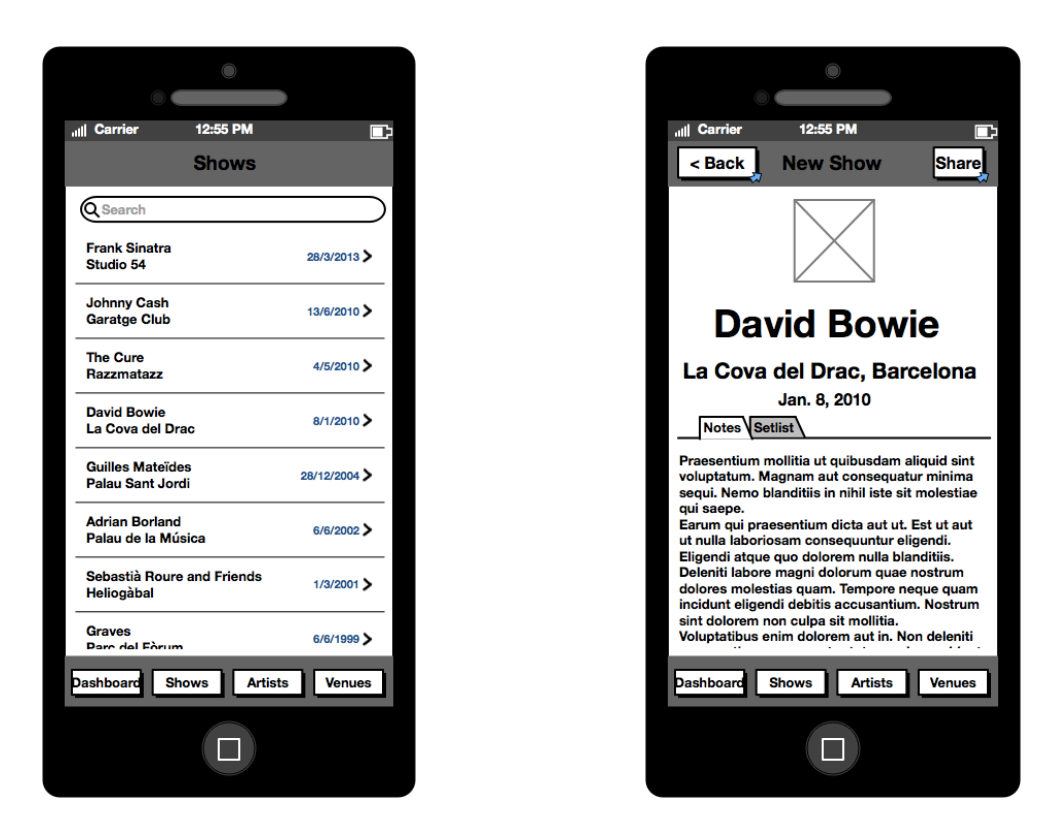

Pantalles de llistat i detall de concerts

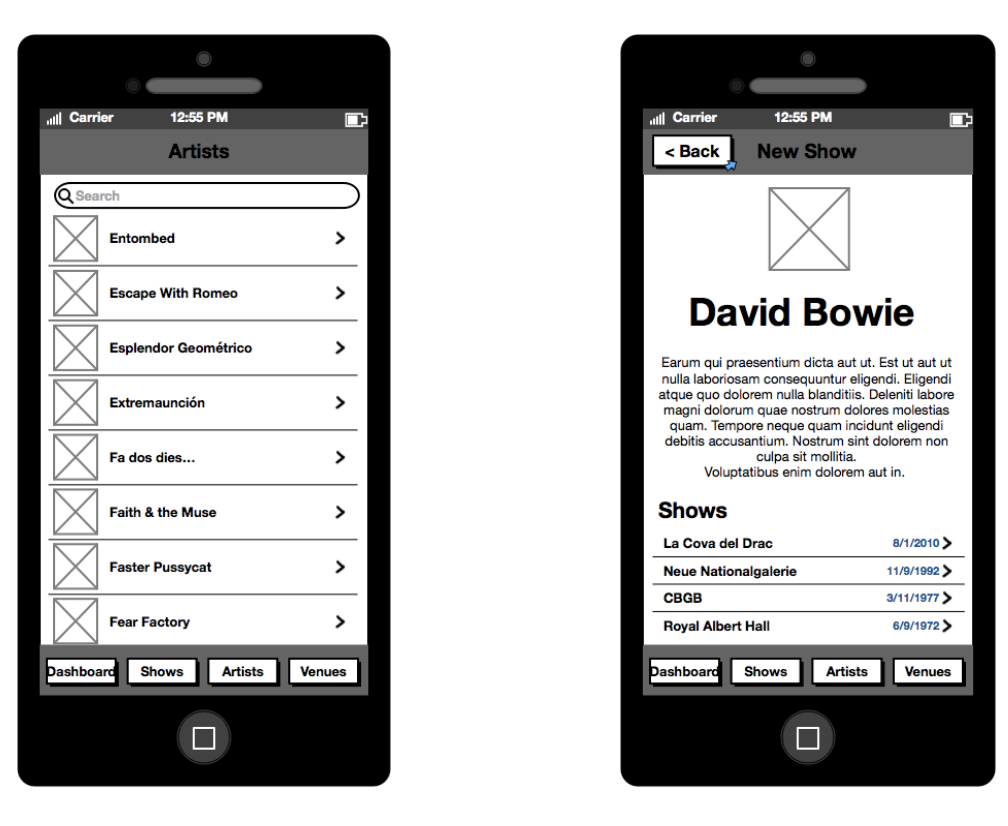

Pantalles de llistat i detall d'artistes

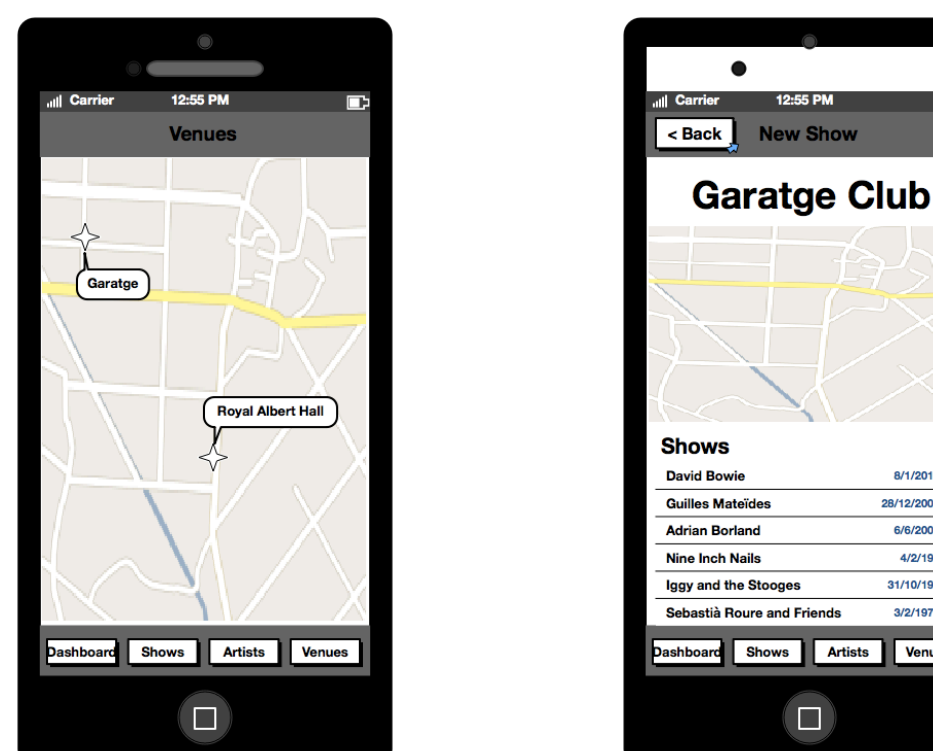

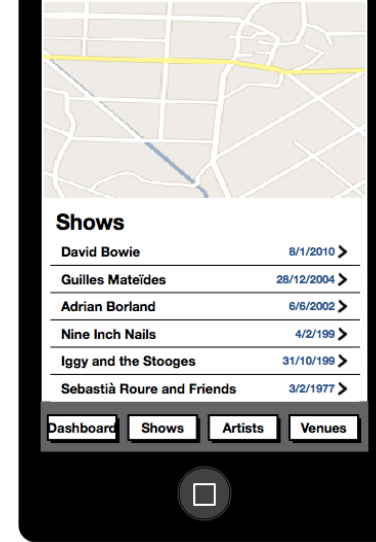

12:55 PM

Pantalles de situació i detall de sales

## <span id="page-30-0"></span>5.3.2. Prototip horitzontal d'alta fidelitat

El prototip horitzontal d'alta fidelitat s'ha realitzat amb una aplicació de disseny vectorial per tant no disposa d'elements interactius, però, com a contrapartida, el nivell de precisió d'aquest és tant elevat com he necessitat.

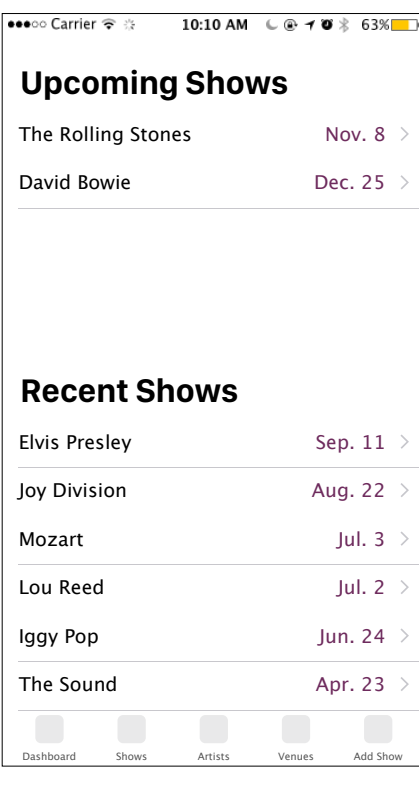

 La primera pantalla que es mostra de l'aplicació és la que ha de servir de tauler de control i d'accés ràpid a les principals funcions. La pantalla es parteix en dues parts que mostren respectivament els propers concerts als quals assistirà l'usuari i els darrers als quals hi ha assistit.

A la part inferior hi haurà la barrà de navegació des de la qual es podrà accedir a les diferents parts de l'aplicació i des d'on es podrà crear un nou concert.

Pantalla principal de l'aplicació

Per donar d'alta un nou concert al sistema es farà mitjançant el darrer botó de la barra de navegació.

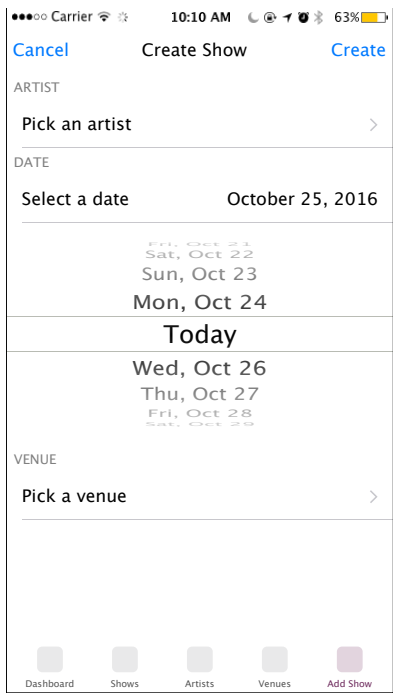

Vista del formulari per donar d'alta un concert al sistema.

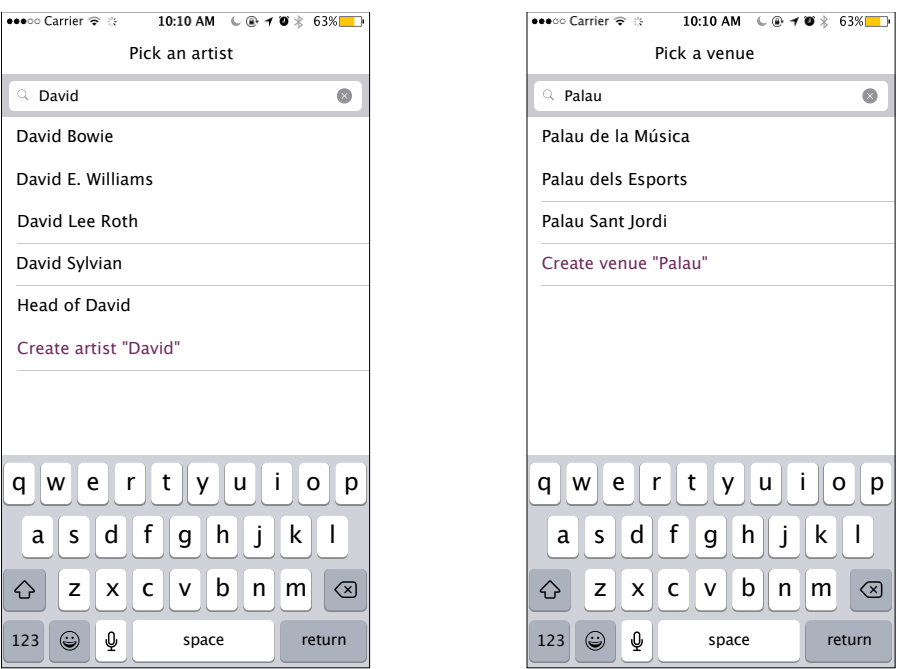

Pantalles per a triar un artista que ja estigui donat d'alta al sistema o crear-ne un de nou i l'equivalent de la sala on es podrà fer el mateix, triar-ne una d'existent o donar-ne d'alta una de nova

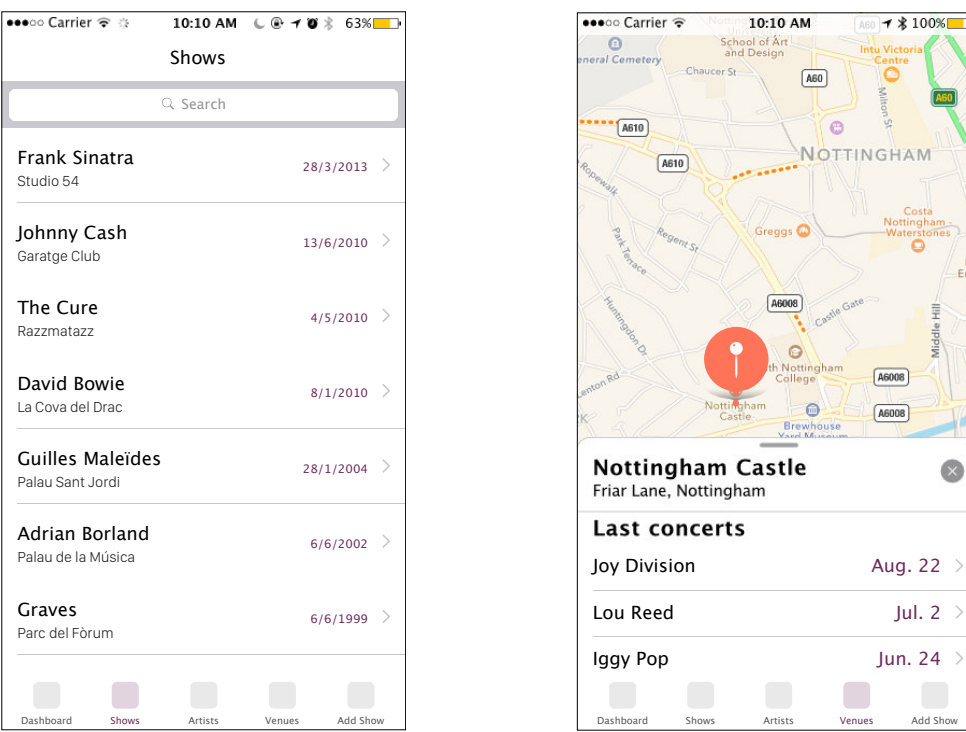

Vista del llista de concerts i el mapa amb la ubicació de les sales, en ambdós casos al prémer sobre el concert s'anirà a la pantalla de detalls d'aquest

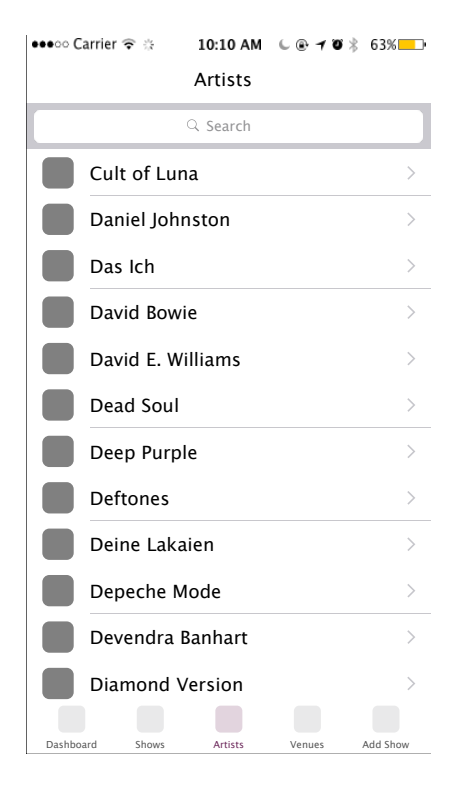

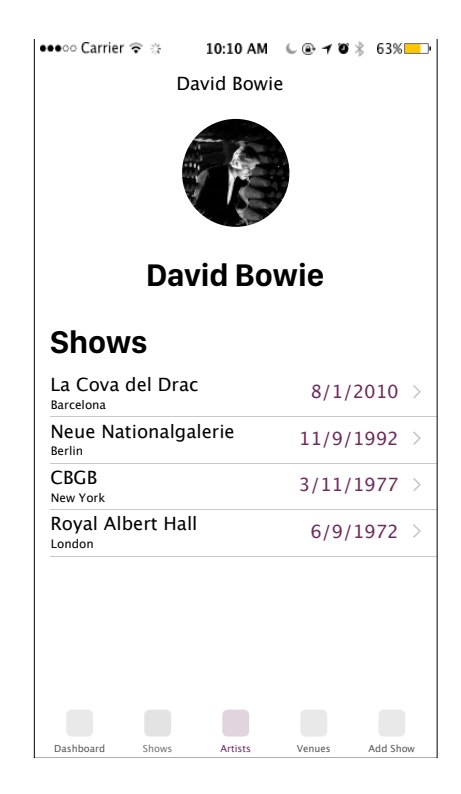

Vista del llista d'artistes i la pantalla de detall de cada artista quan l'usuari el seleccions. Des de la pantalla de detall de cada artista al seleccionar el concert s'anirà a la fitxa d'aquest.

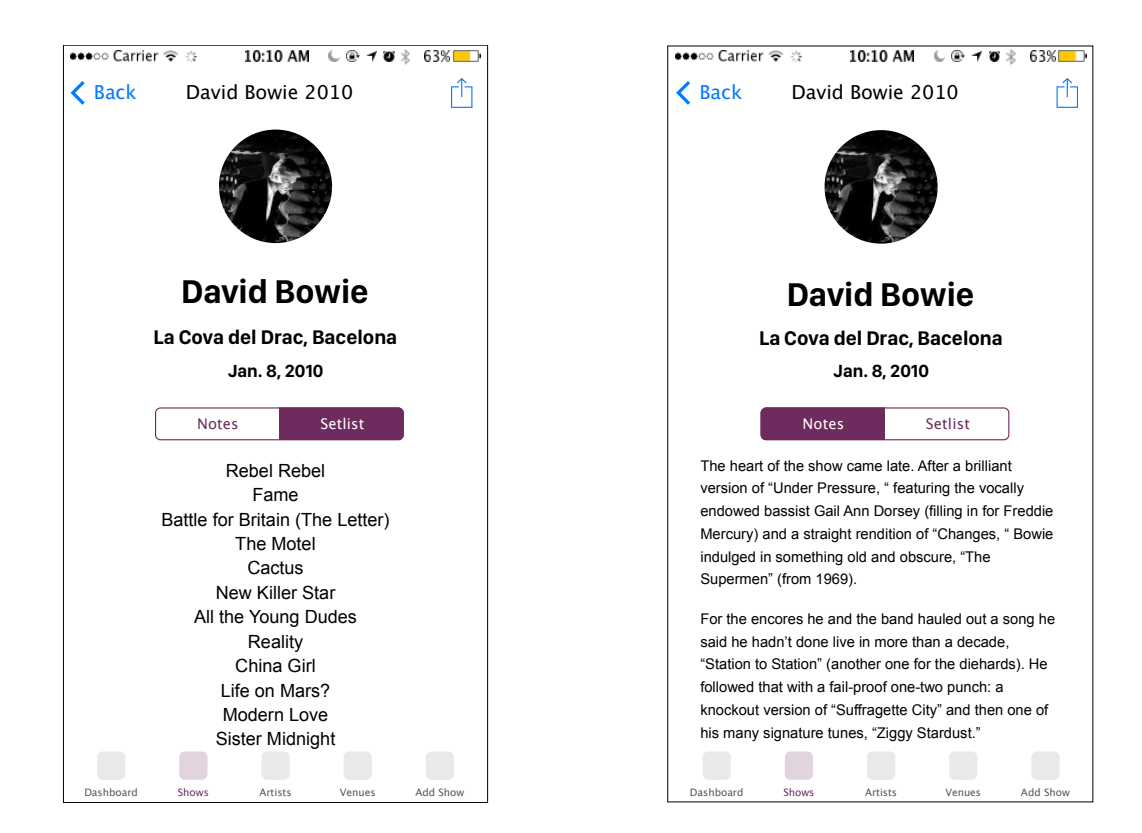

Vista de les fitxes de detall d'un concert mostrant les dues pestanyes: la del repertori i la de les notes. Aquest és el punt final de la navegació a on eventualment arribarà l'usuari quan estigui visualitzant dades de concerts als quals ha assistit.

Amb això es presenten les pantalles que es preveuen per la primera versió de l'aplicació. La pantalla per compartir un concert ve donada pel sistema i per tant no cal composar-la, tindrà un aspecte similar a:

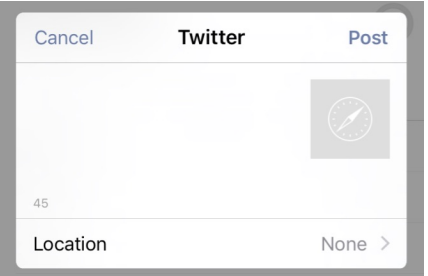

Tal i com es va comentar quan es van desenvolupar els prototips, al producte final sha optat per dissenyar una interfície de baix lluminositat, ja que un dels escenaris d'ús serà en sales de concert amb unes condicions lumíniques escasses i serà més agraït tant per l'usuari com per la resta d'assistents que la pantalla del dispositiu emeti la mínima quantitat de llum possible.

## <span id="page-34-0"></span>5.4. Avaluació [Avaluació]

Un dels principals objectius dels tests amb usuaris és proporcionar informació de caràcter qualitatiu, no quantitatiu ni estadístic. Serveix doncs, per comprovar interfícies i processos o bé per detectar obstacles i dificultats per a assolir els objectius. Per poder extreure aquestes dades hi ha diferents mètodes d'inspecció, com l'avaluació heurística, el recorregut cognitiu o la inspecció d'estàndards, característiques o consistència.

Per a poder extreure'n les millors conclusions és important poder contextualitzar cada test que es realitzi i així poder obtenir-ne millors conclusions. Si coneixem certes característiques de l'usuari com l'experiència prèvia en tecnologies equivalents, la seva formació, etc. els resultats obtinguts seran més fidedignes.

## <span id="page-34-1"></span>5.4.1. Recull de preguntes

Un joc de preguntes de caràcter general que ens podrien ajudar a millorar els resultats serien les introductòries de les entrevistes de la fase d'anàlisi:

- Dades genèriques de l'usuari: edat, sexe, estat civil, estudis, professió, nivell adquisitiu, lloc de residència, idiomes
- Temps que dedica a l'oci
- Coneixements informàtics
- Plataformes i dispositius que usa habitualment
- SO mòbil
- SO sobretaula
- Nivell d'experiència/habilitat amb l'ús de dispositius mòbils
- Tens per costum instal·lar noves aplicacions als dispositius mòbils?
- Anomena les tres que més uses

## <span id="page-34-2"></span>5.4.2. Tasques a realitzar

Les tasques que l'usuari hauria de realitzar sobre un prototip podrien ser similars a les descrites als escenaris d'ús descrits a la part de disseny del DCU. Aquestes podrien ser:

- Introduir un nou concert a l'aplicació
- Consultar els concerts d'un artista determinat
- Revisar el repertori d'un concert determinat.
- Compartir un concert a les xarxes socials

L'usuari les hauria de realitzar les tasques sobre un prototip per tal de poder analitzar com desenvolupa les tasques, si comet errors o s'encalla en algun punt i les sensacions que tingui al finalitzar-les, aquestes s'extraurien mitjançant un qüestionari posterior.

# <span id="page-35-0"></span>5.4.3. Preguntes referents a les tasques

En aquesta fase s'haurien de formular algunes preguntes generals per a tota l'aplicació i d'altres individuals per a cada tasca realitzada per poder obtenir informació de l'experiència de l'usuari en el moment de realitzar el test.

Algunes preguntes generals podrien ser:

- Heu trobat clara la navegació de l'aplicació?
- Heu tingut dubtes de com començar a usar-la?
- Hi ha cap funcionalitat que us agradaria afegir o eliminar?

Algunes preguntes generals podrien ser:

- Us heu trobat amb cap problema al moment de realitzar la tasca?
- Us heu trobat perduts sobre quin camí seguir en algun moment durant l'execució de tasca?
- Considereu la tasca encomanada difícil d'entendre o executar?

## <span id="page-36-0"></span>**6. Disseny tècnic**

# <span id="page-36-1"></span>6.1. Definició dels casos d'ús

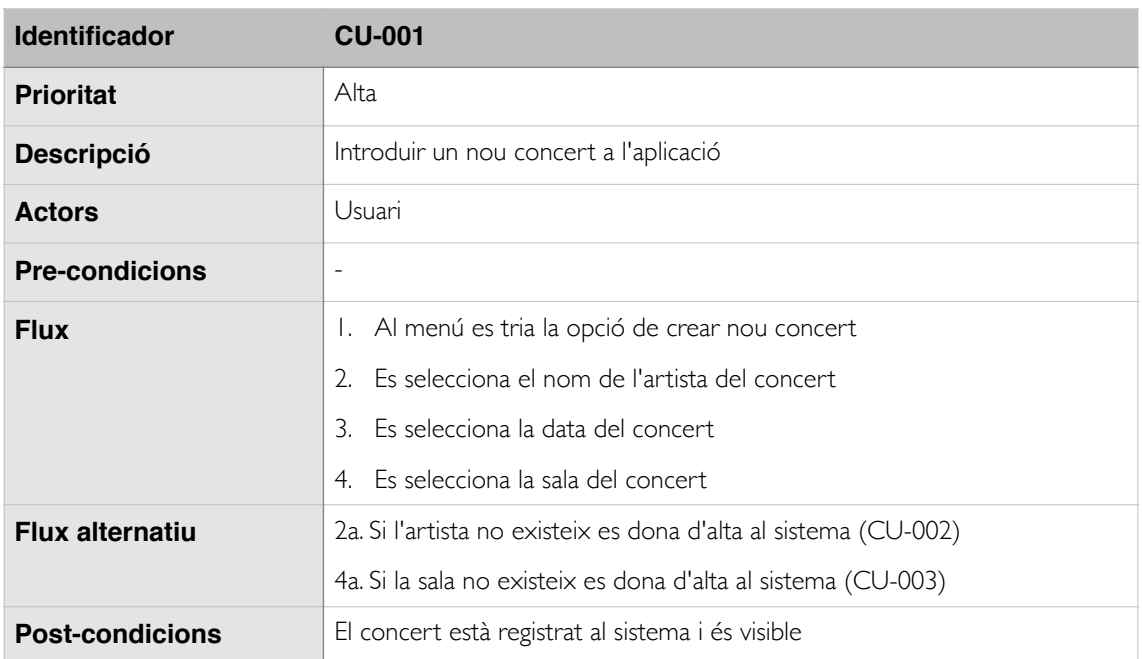

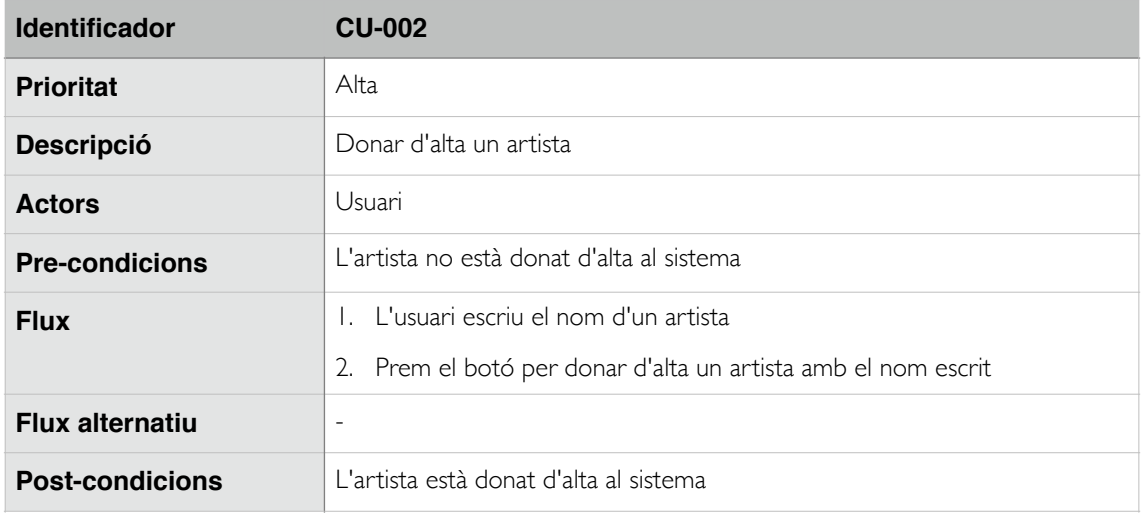

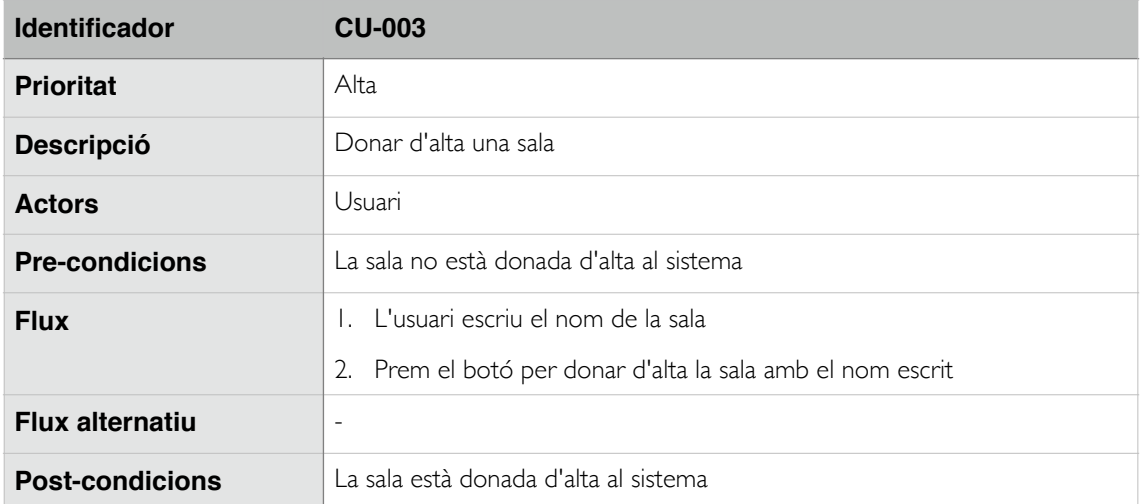

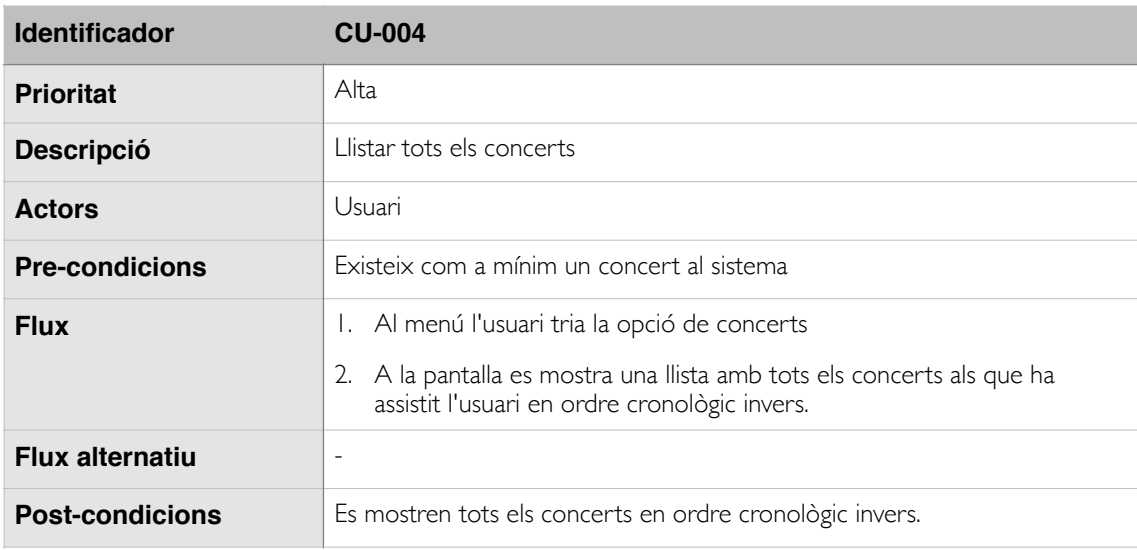

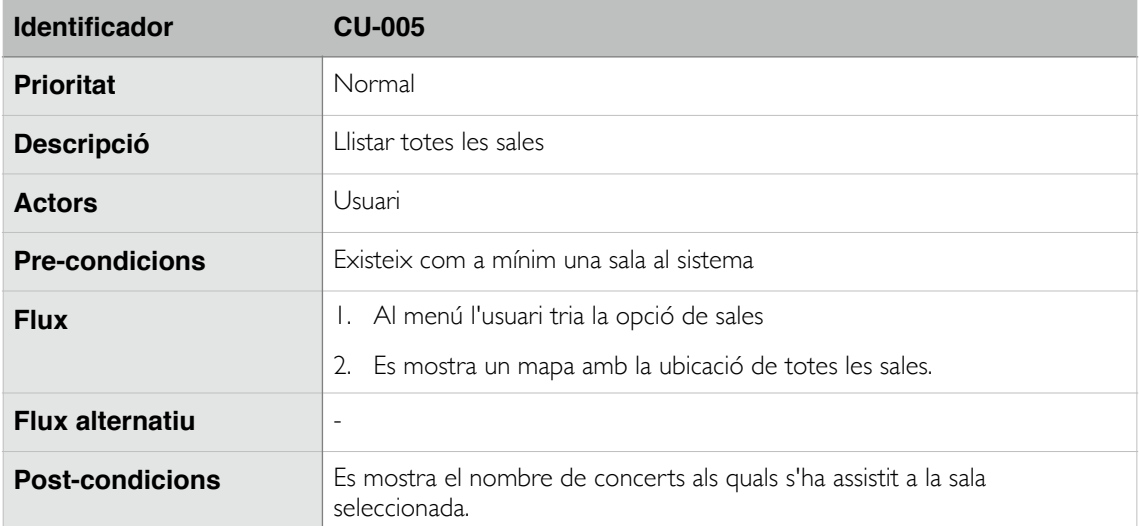

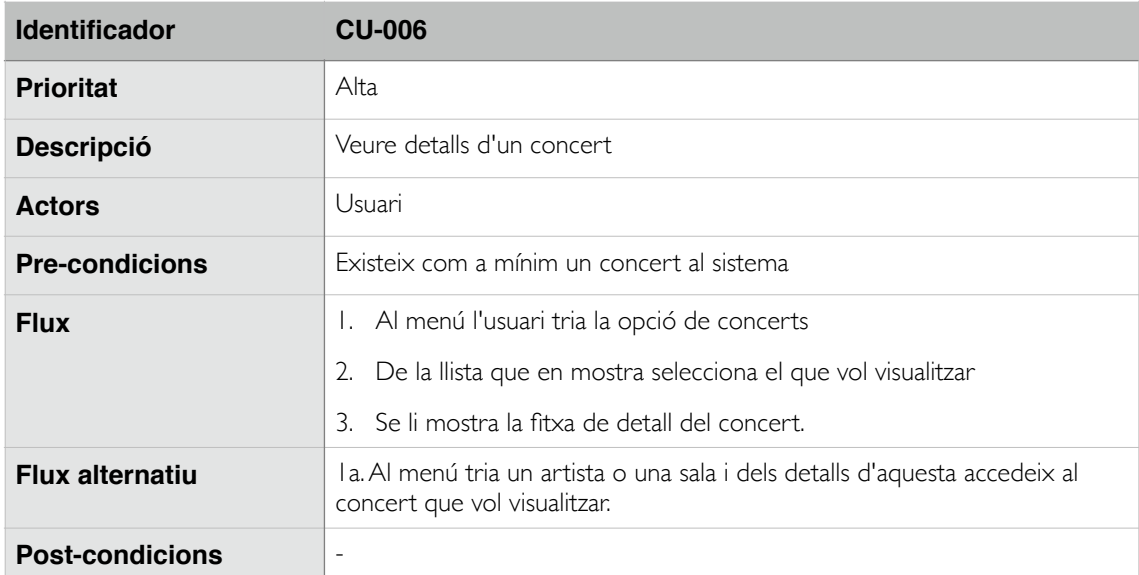

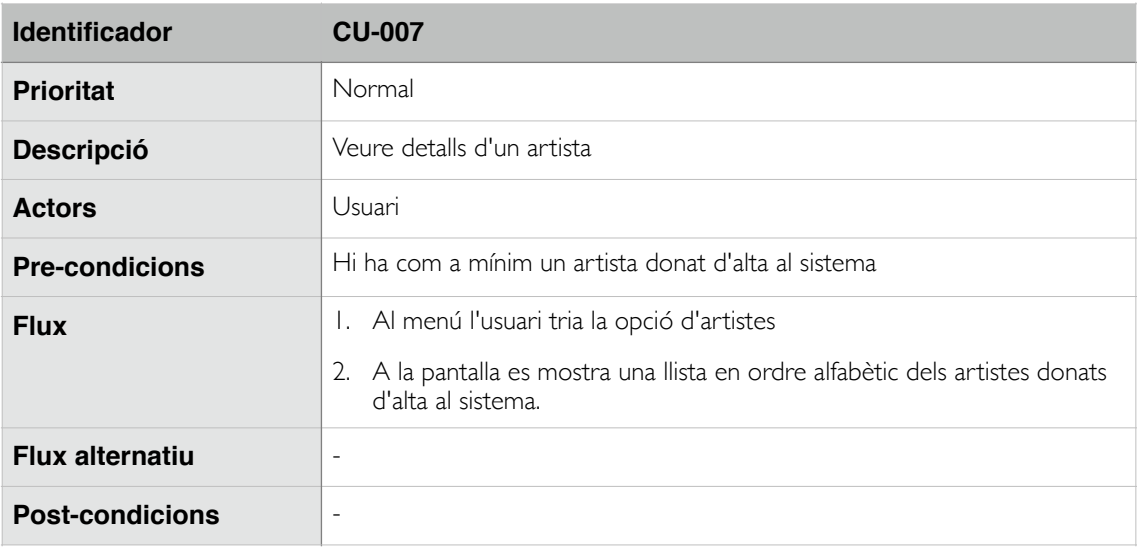

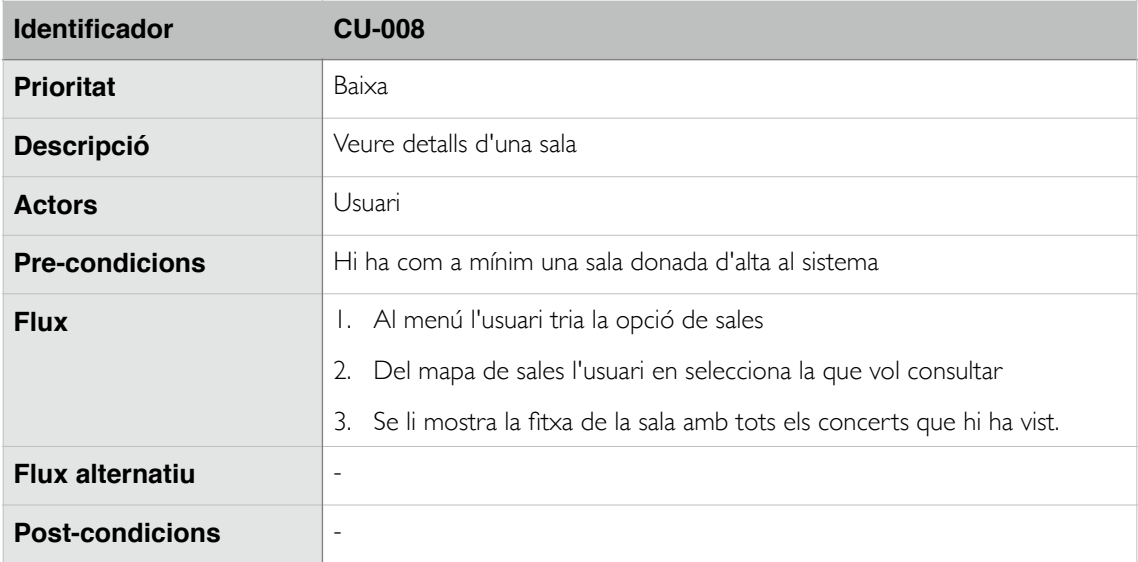

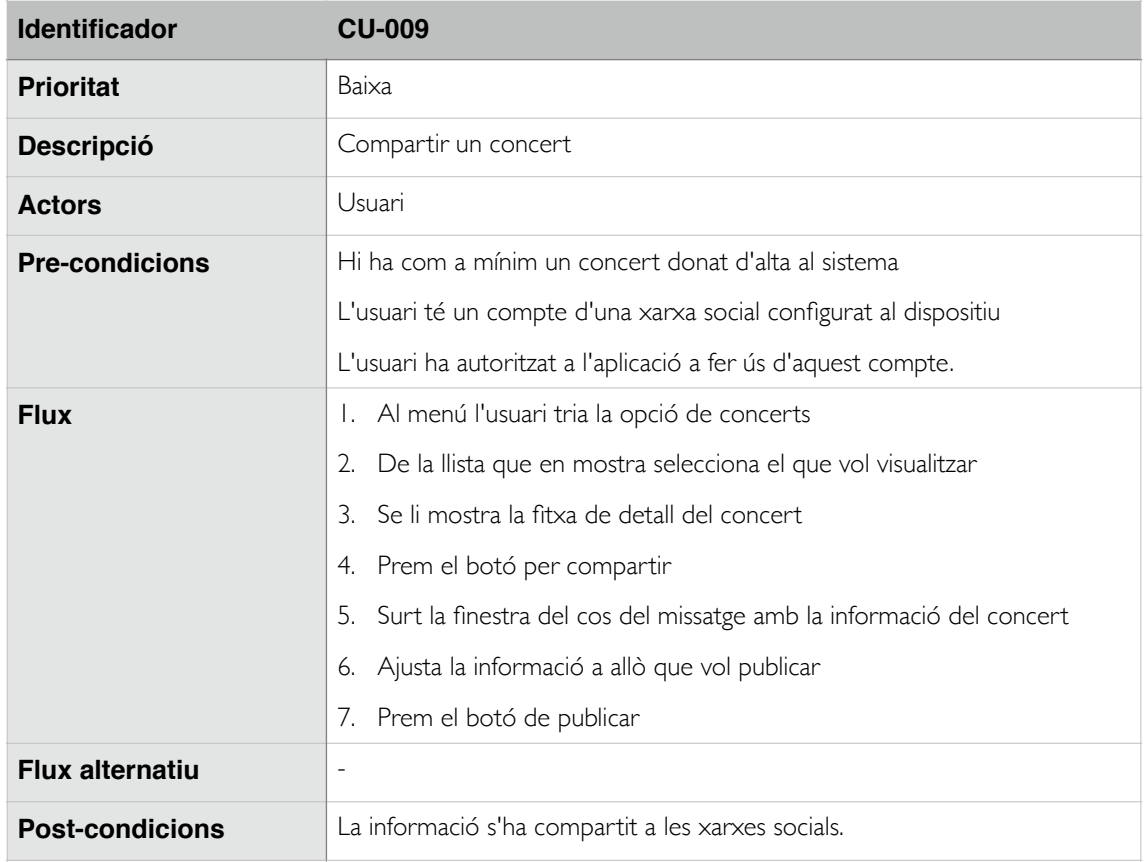

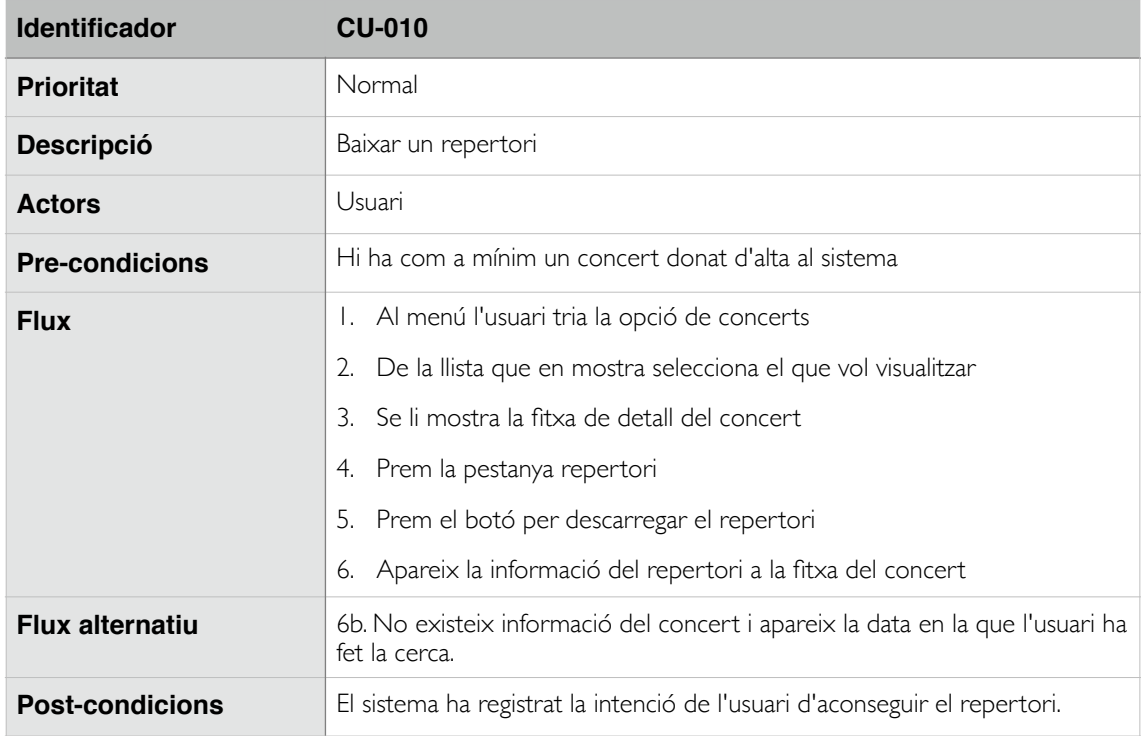

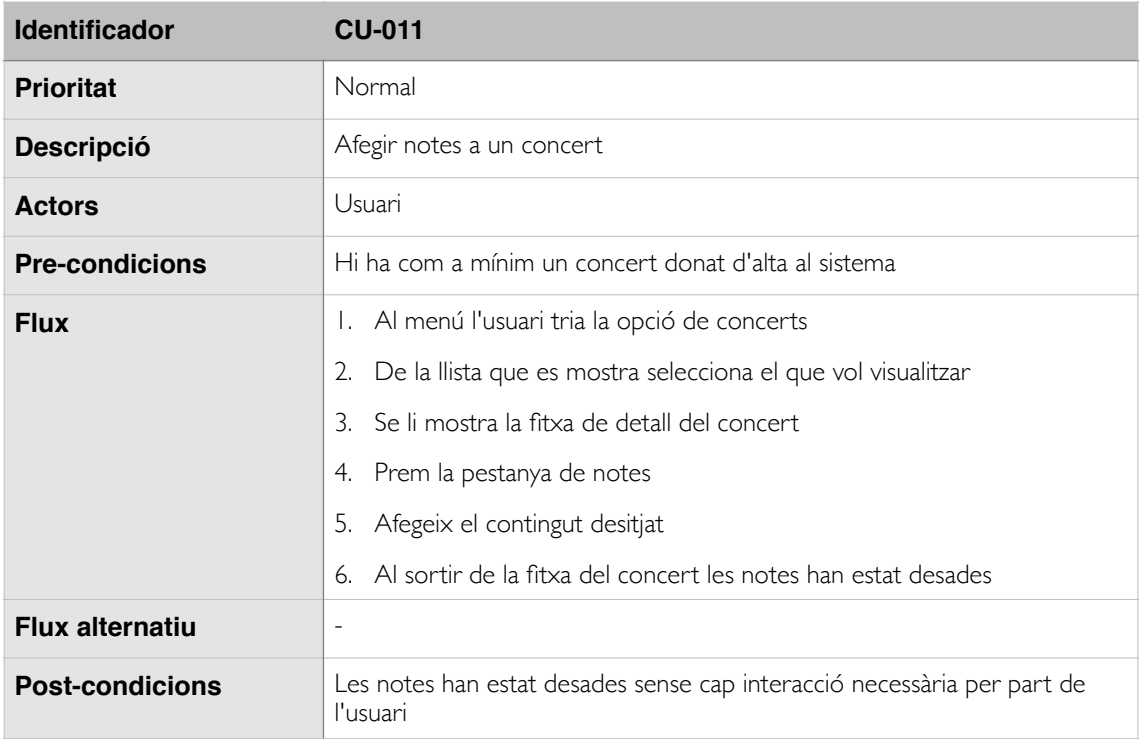

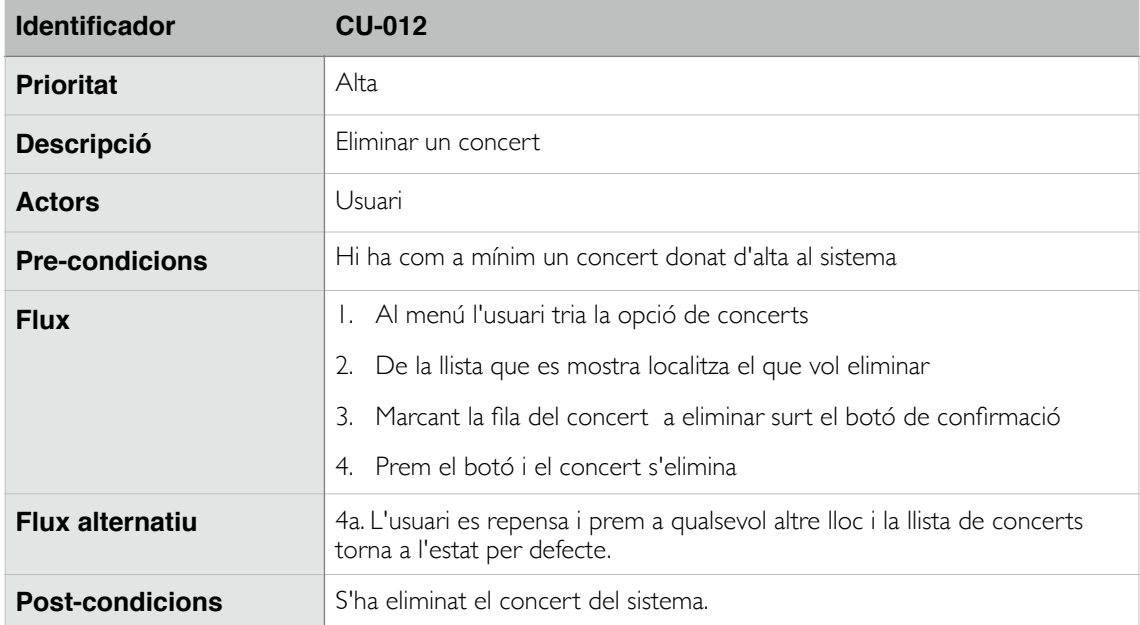

# <span id="page-41-0"></span>6.2. Disseny de l'arquitectura

## <span id="page-41-1"></span>6.2.1. Arquitectura general del sistema

Les aplicacions d'iOS fan un ús de diversos patrons que Apple emfatitza en les API que posa a disposició dels desenvolupadors i que seran un punt de partida pel disseny d'aquesta aplicació. Els patrons més usats són:

- Model-Vista-Controlador: aquest és el patró organitzatiu principal de l'aplicació i en el qual s'ubiquen les grans peces de l'aplicació. En aquest cas s'estendrà quan sigui necessari amb capes de presentadors (per interpretar i convertir la informació entre les capes de model i vista) i adaptadors (per convertir la informació externa -obtinguda d'API de terceres parts- al domini de l'aplicació).
- Notificacions: per això les API d'iOS usen dos patrons segons la conveniència, aquests són el d KVO -key value observer- o el de callbacks, fent us de les funcions anònimes o closures del llenguatge swift o dels blocks del llenguatge Objective-C.

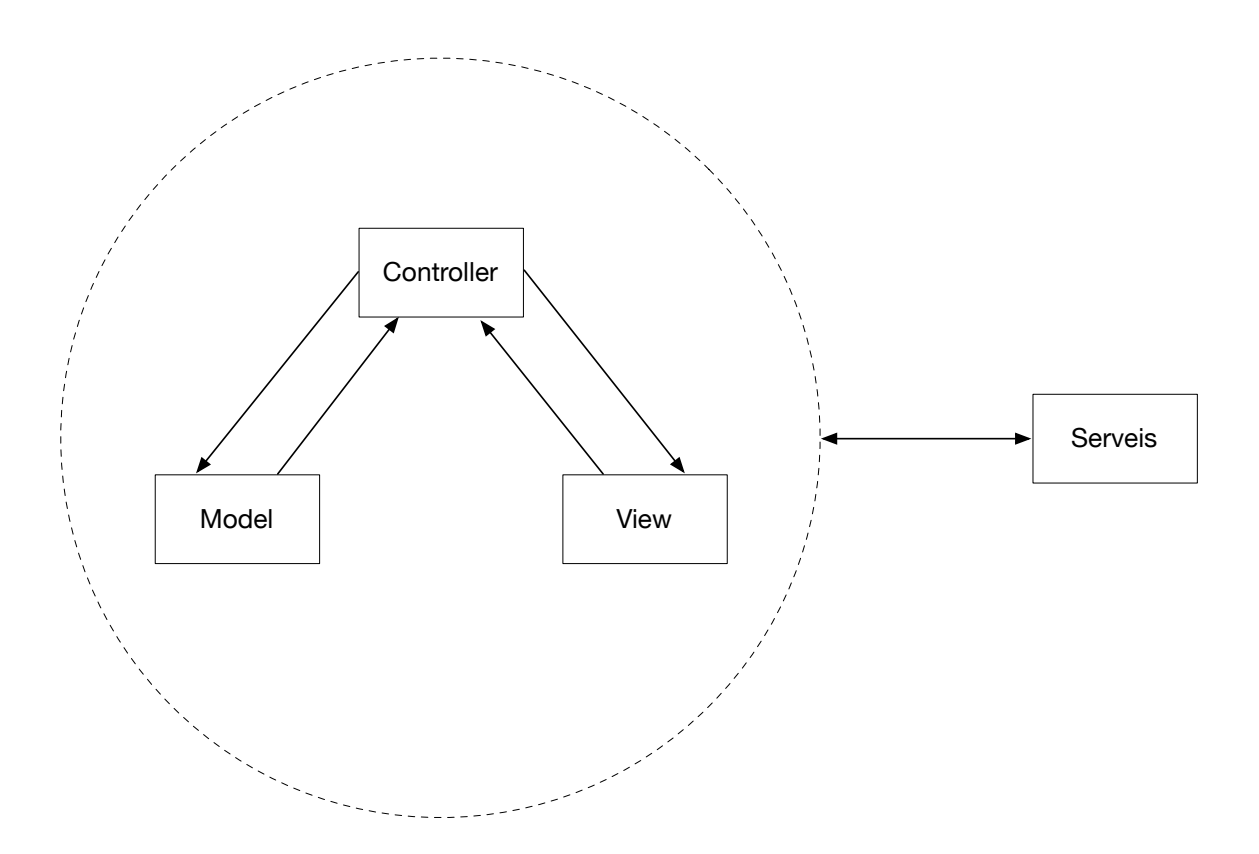

### <span id="page-42-0"></span>6.2.2. Disseny de la base de dades

El disseny inicial de la base de dades consistirà en tres taules, una per cadascuna de les entitats descrites al sistema, aquestes seran per artistes, concerts i sales i el diagrama inicial serà:

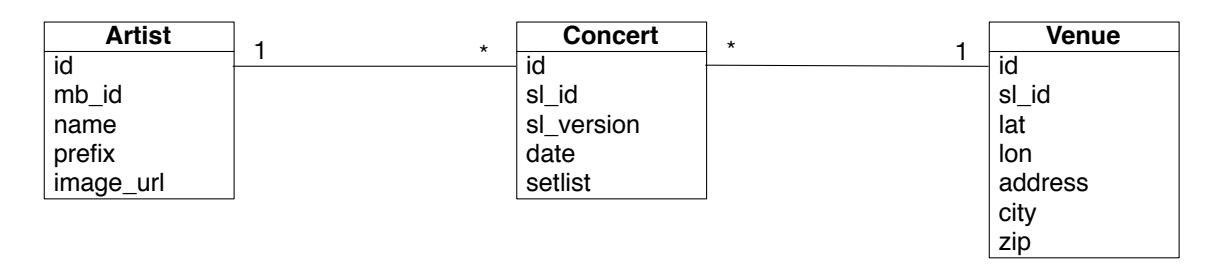

De ben segur al final de la implementació aquesta estructura haurà variat però aquesta és la mínima informació que es necessita per a començar. Els camps amb el prefix "sl\_" corresponen a dades obtingudes de l'api de [setlist.fm.](http://setlist.fm) El camp mb\_id correspon a l'identificador d'artista del servei web [musicbrainz.org.](http://musicbrainz.org) Aquest id és usat per llocs web com [setlist.fm](http://setlist.fm) o [last.fm](http://last.fm) com a referència de facto. Aquesta informació ens permetrà agrupar noms d'artistes que d'altra manera tractaríem com a diferents, per exemple: "Rolling Stones" i "The Rolling Stones".

El disseny final de la base de dades ha estat aquest:

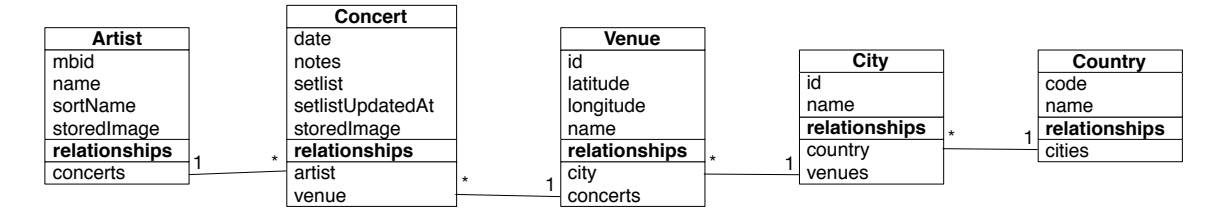

Al haver-se implementat directament amb Core Data, hi ha una sèrie de camps que els maneja el propi bastiment i que per tant no figuren al diagrama anterior, com ara les claus primàries.

Els atributs que s'han acabat utilitzant són els mínims necessaris per a l'aplicació en l'estat actual.

## <span id="page-42-1"></span>6.2.3. Disseny de classes i entitats

Com que en iOS és bastant freqüent crear els elements de la capa de vista fent ús de l'Interface Builder d'XCode s'han omès del següent diagrama. De la mateixa manera que amb el diagrama de la base de dades, es tracta només d'una primera aproximació, ja que

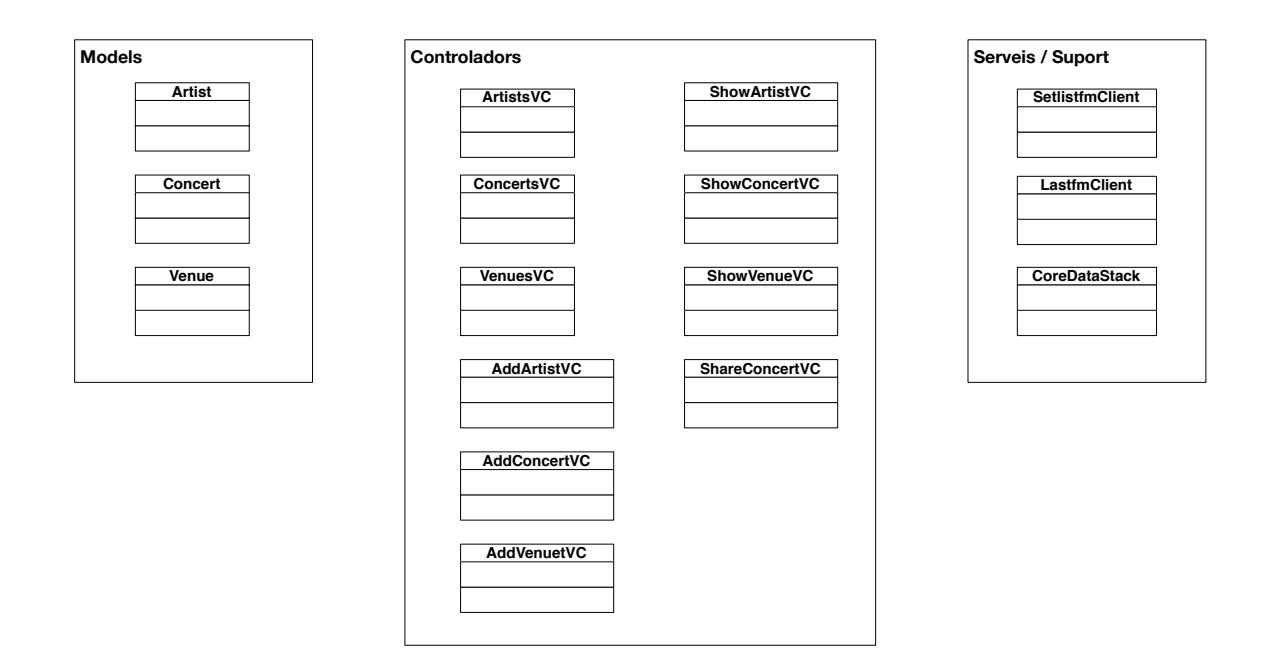

durant la implementació, al anar guanyant coneixement específic del domini i tenir més informació s'anirà refinant. Ara només es presenten agrupacions de classes segons el seu ús per tenir una idea general de les parts que formaran l'aplicació.De la mateixa manera que ha succeït amb la base de dades el disseny de classes i entitats s'ha anat ajustant a mesura que ha anat avançant el desenvolupament de l'aplicació. En aquest cas els canvis han estat més substancials. Al punt següent es detalla l'estructura general dels arxius de l'aplicació i el seu ordre lògic.

A continuació es mostren les classes i entitats més destacades al finalitzar el procés.

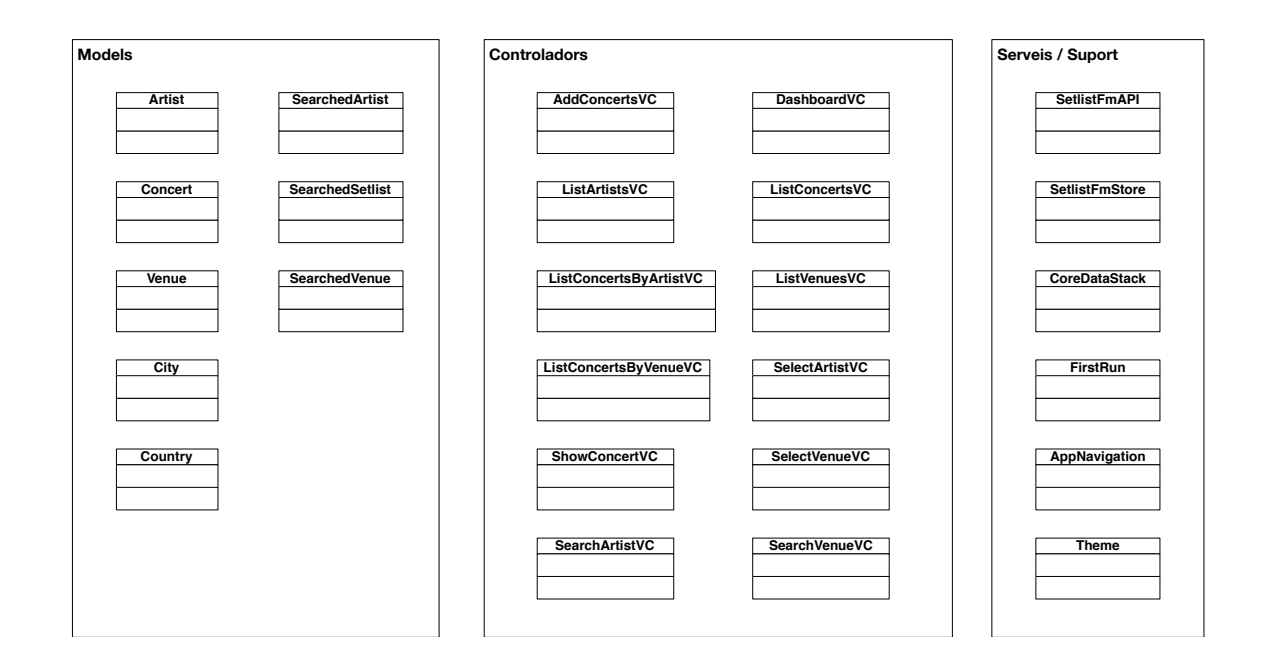

### <span id="page-44-0"></span>**7. Desenvolupament**

### <span id="page-44-1"></span>7.1. Llenguatge i bastiments

La totalitat del projecte s'ha desenvolupat fent servir el llenguatge de programació Swift en la seva versió 3. Com a conseqüència d'això s'han hagut de fer servir les versions més recents del sistema operatiu i de l'entorn de desenvolupament per tal de suportar els canvis introduïts en el llenguatge per a aquesta nova versió.

L'aplicació s'ha desenvolupat per a versions actuals de l'iOS tot i que la majoria de la funcionalitat està suportada en versions anteriors.

S'ha intentat sempre que ha sigut possible cenyir-se a les característiques bàsiques del llenguatge i minimitzar l'ús d'eines externes per a assolir els objectius de l'aplicació. Tot i això a banda dels bastiments propis de les interfícies gràfiques (UIKit) s'han fet servir de manera puntual els següent bastiments:

### ▼ Linked Frameworks and Libraries

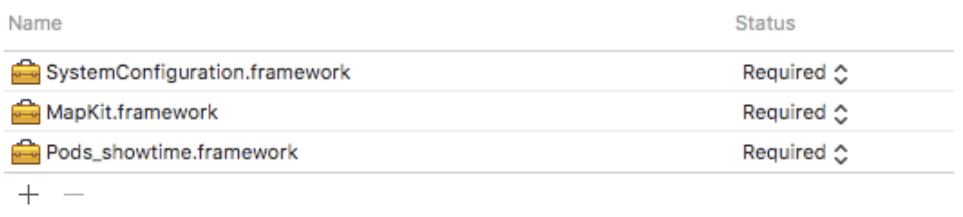

- <span id="page-44-4"></span>• CoreData<sup>[1](#page-44-2)</sup>: és el bastiment propi d'Apple per a treballar amb bases de dades relacionals des d'una perspectiva orientada a objectes. És l'encarregat de salvar les dades al dispositiu i fer-les accessibles cada vegada que l'usuari torni a engegar l'aplicació. S'ha optat per fer servir CoreData ja que si l'aplicació volgués donar suport a instal·lar-se en múltiples dispositius la sincronització de les dades seria molt més senzilla.
- <span id="page-44-5"></span>• SystemConfiguration<sup>[2](#page-44-3)</sup>: el bastiment System Configuration és propi d'Apple i és l'encarregat de permetre accés a les aplicacions a la configuració de xarxa del dispositiu així com l'estat de la connectivitat del dispositiu. Aquest bastiment només s'ha fet servir per detectar la no connectivitat del dispositiu en les accions en les que és imprescindible una connexió a Internet i mostrar-li un missatge alertant-lo d'aquest fet.

<span id="page-44-2"></span><sup>&</sup>lt;sup>1</sup> <https://developer.apple.com/reference/coredata>

<span id="page-44-3"></span><sup>&</sup>lt;sup>2</sup> <https://developer.apple.com/reference/systemconfiguration>

- <span id="page-45-4"></span>• MapKit<sup>[3](#page-45-1)</sup>: bastiment propi d'Apple per a mostrar mapes i treballar amb localitzacions. S'ha fet servir a l'apartat de sales, no només per a mostrar-les en un mapa, sinó que també s'ha hagut de fer servir per a geolocalitzar-les correctament (veure apartat d'APIs per a més informació).
- <span id="page-45-5"></span>• Pods<sup>[4](#page-45-2)</sup>: Cocoa Pods és un gestor de dependències molt usat per a instal·lar eines i bastiments de terceres parts i integrar-los de manera senzilla al projecte. Aquesta eina s'ha fet servir per incloure el bastiments per a fer proves Quick/Nimble. Per a facilitar l'execució dels jocs de proves en la darrera revisió de l'aplicació, s'ha eliminat, substituint el bastiment de proves per XCTest, que està incorporat en la distribució estàndard del llenguatge.
- <span id="page-45-6"></span>• Social<sup>[5](#page-45-3)</sup>: és un bastiment propi d'Apple que serveix per accedir als comptes que l'usuari té configurats al seu dispositiu de diferents xarxes socials. En aquest cas només s'ha fet servir per implementar la funcionalitat de piular un concert.

## <span id="page-45-0"></span>7.2. Eines i editors

El desenvolupament de l'aplicació s'ha realitzat en la seva majoria amb l'entorn integrat de desenvolupament Xcode que proporciona Apple. Al inici del desenvolupament es va estudiar la possibilitat de fer servir l'edito AppCode de l'empresa Jet Brains però com que no hi havia massa temps per familiaritzar-se amb les eines abans de començar la implementació es va optar per triar l'entorn d'Apple que, tot i no haver-lo utilitzat mai, si que l'havia obert alguna vegada abans. S'ha fet servir sempre la darrera versió de l'Xcode, es va començar la implementació amb la versió 8 i a dia d'avui va per la versió 8.

<span id="page-45-3"></span><span id="page-45-2"></span><span id="page-45-1"></span>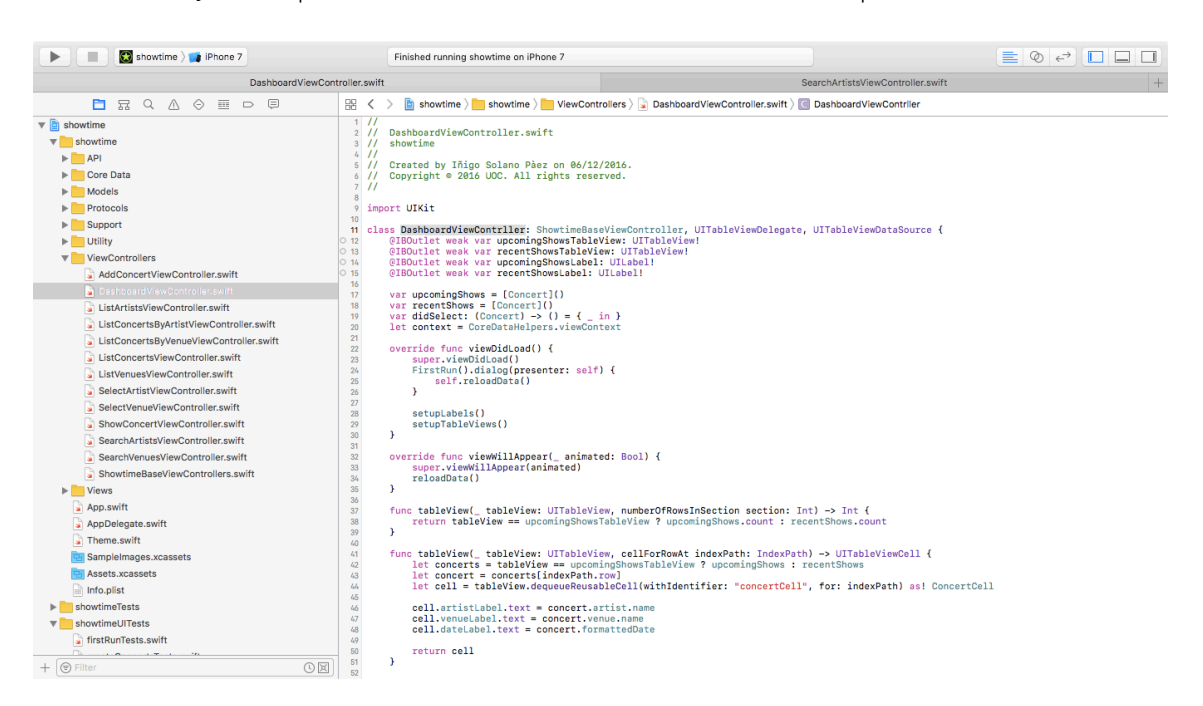

Com a sistema de control de versions s'ha fet servir Git. Per a la creació de "commits" s'ha fet servir el mateix Xcode però per a la resta de tasques s'ha utilitzat la Terminal del sistema i l'editor de textos Vim. Al ser un projecte personal no s'han fet servir cap tipus de serveis per a distribuir el repositori (com ara Github o similars) i s'ha fet tot en la màquina de desenvolupament.

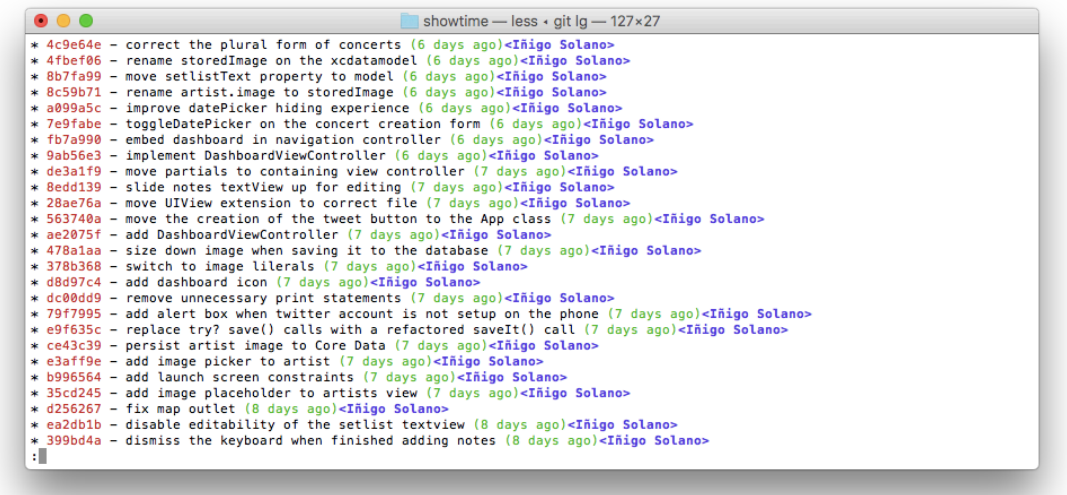

<span id="page-46-1"></span>Per a gestionar crides a APIs i realitzar proves a banda de comandes pròpies de sistemes operatius unix com ara curl s'ha utilitzat la eina Paw<sup>[6](#page-46-0)</sup>.

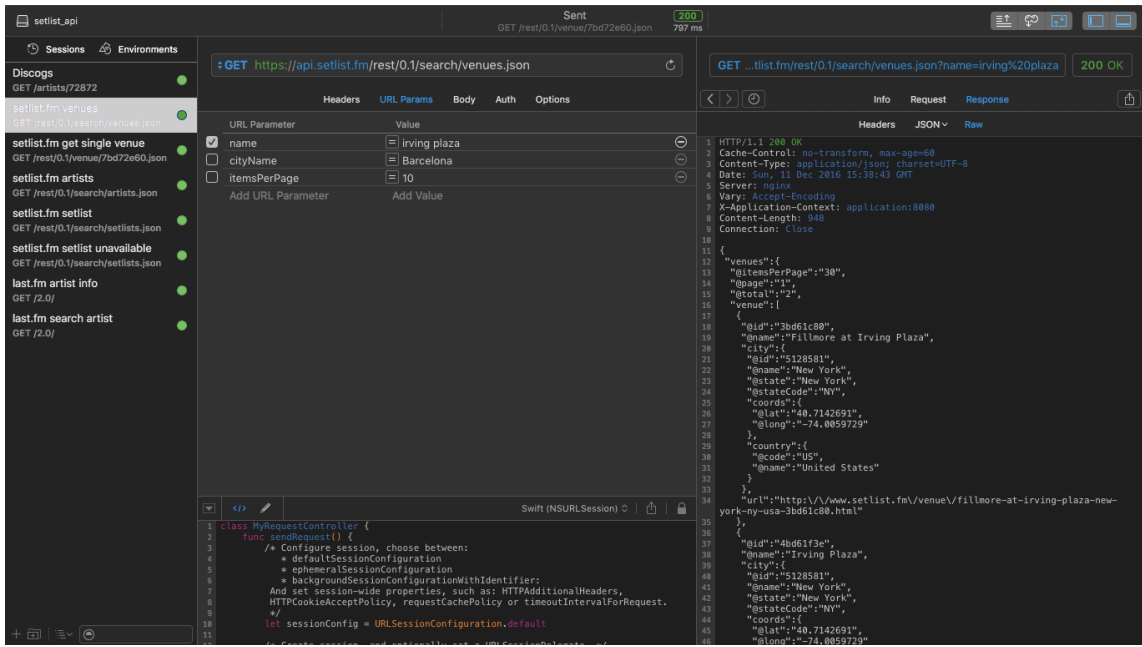

<span id="page-46-0"></span><sup>6</sup> <https://paw.cloud>

### <span id="page-47-0"></span>7.3. APIs

<span id="page-47-3"></span>Com a única APi s'ha fet servir la de [setlist.fm](http://setlist.fm)<sup>[7](#page-47-1)</sup>, aquesta s'ha utilitzat per a diverses tasques i és un dels punts claus de l'aplicació. A mesura que avançava el desenvolupament s'han detectat una sèrie de problemes relacionats amb aquesta API que han fet que l'aplicació s'hagués d'ajustar per a subsanar-los. Les funcionalitats en els que s'usa aquesta API són: importar artistes, importar sales i cercar repertoris de concerts. En totes tres funcionalitats s'han trobat bastants problemes que s'enumeren a continuació, així com les mesures adoptades per a mitigar-los

• Importar artistes a l'aplicació: el motiu pel qual es va optar per importar els noms dels artistes d'un servei extern era per tal de garantir una coherència en les dades i així evitar noms duplicats a causa de faltes d'ortografia o variacions irrellevant (com pot ser l'ús indistint de les conjunció anglesa "and" o del grafisme equivalent "&").

Un altre motiu era obtenció d'un identificador únic de cada artista per evitar problemes d'ambigüitat en artistes amb el mateix nom.

La realitat és que no sempre les dades estan tant triades com seria desitjable i que no existeix cap manera de consultar la api i que aquesta retorni només els resultats que coincideixen exactament amb el terme cercat. Aquest problema feia que al cercar pel grup"The The"<sup>8</sup> l'api retornés més de 60.000 fent inviable presentar-los tots a l'usuari.

<span id="page-47-4"></span>Per aquest motiu s'ha afegit la possibilitat que l'usuari pugui crear un artista personalitzat, tal i com es pot veure a la pantalla següent.

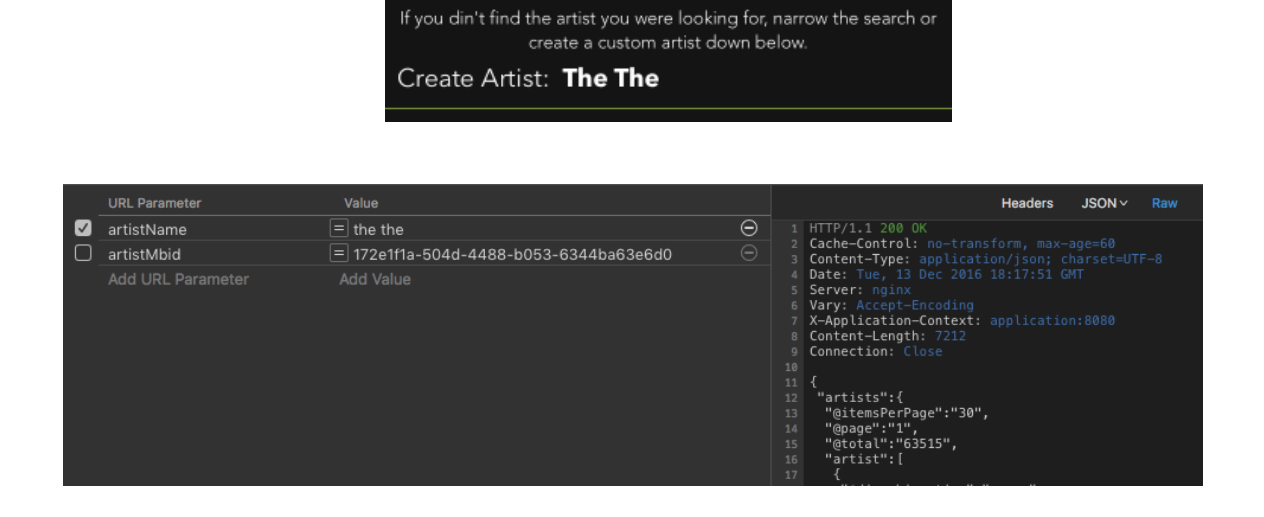

<span id="page-47-1"></span><sup>&</sup>lt;sup>[7](#page-47-3)</sup> <https://api.setlist.fm>

<span id="page-47-2"></span>[<sup>8</sup>](#page-47-4) <http://www.thethe.com>

• Importar sales a l'aplicació: en aquest cas no ha estat necessari la implementació de la creació personalitzada de sales ja que al buscar el nom de la sala es pot afegir el nom de la ciutat on està ubicada i així sempre és possible reduir el nombre de resultats de manera suficient. En aquest cas el problema que s'ha trobat és que la informació relativa a la ubicació d'aquesta és genèrica de la ciutat, així totes les sales de Barcelona tenen la mateixa ubicació.

No s'ha trobat cap solució efectiva a aquest problema ja que totes presentaven problemes que haguessin fet l'aplicació inoperativa o excessivament complexa. S'ha optat perquè quan l'usuari afegeix una sala al sistema es cerca el nom de la sala i la ciutat al servei de mapes d'Apple per l'ubicació de la sala (fent una geocodificació inversa) i en el cas que es trobi un resultat que coincideixi exactament s'actualitza la ubicació. Com a segona mesura correctiva s'ha implementat la possibilitat de reubicar la anotació de la sala a la vista de detall d'aquesta. Aquesta solució presenta inconvenients com ara la mida del mapa a mostrar i es mirarà de millorar en futures revisions.

Cercar repertoris de concerts: en aquest després de fer diverses proves manuals s'ha optat per cercar els repertoris per artista i data, obviant la informació de la sala. Ja que en molts casos, els múltiples noms per a una mateixa sala feia que no es trobessin repertoris que existien (en l'exemple les sales Salamandra de Barcelona, Salamandra 1 de Barcelona i Salamandra 1 de l'Hospitalet són la mateixa sala, que està ubicada a l'Avinguda Carrilet de l'Hospitalet).

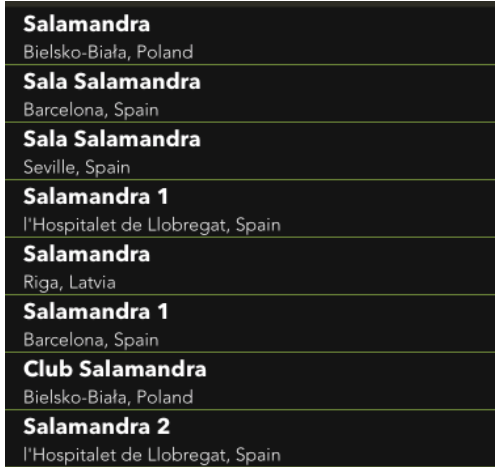

Un problema comú en totes les cerques a l'API és que aquesta, per disseny, no retorna resultats parcials, així per exemple la cerca "estadi olimpic" o "estadi olimipic lluis" retorna resultat, però les cerques intermèdies l'API retorna un codi d'error 404 fent que es pugui confondre a l'usuari, tal i com s'ha anat veient a les proves fetes durant el desenvolupament.

<u>..................................</u>

## <span id="page-49-0"></span>7.4. Navegant l'aplicació

L'aplicació està tota continguda al target "showtime" i dins d'aquest s'han creat grups per tal de tenir el codi font endreçat, tal i com es mostra a la següent captura:

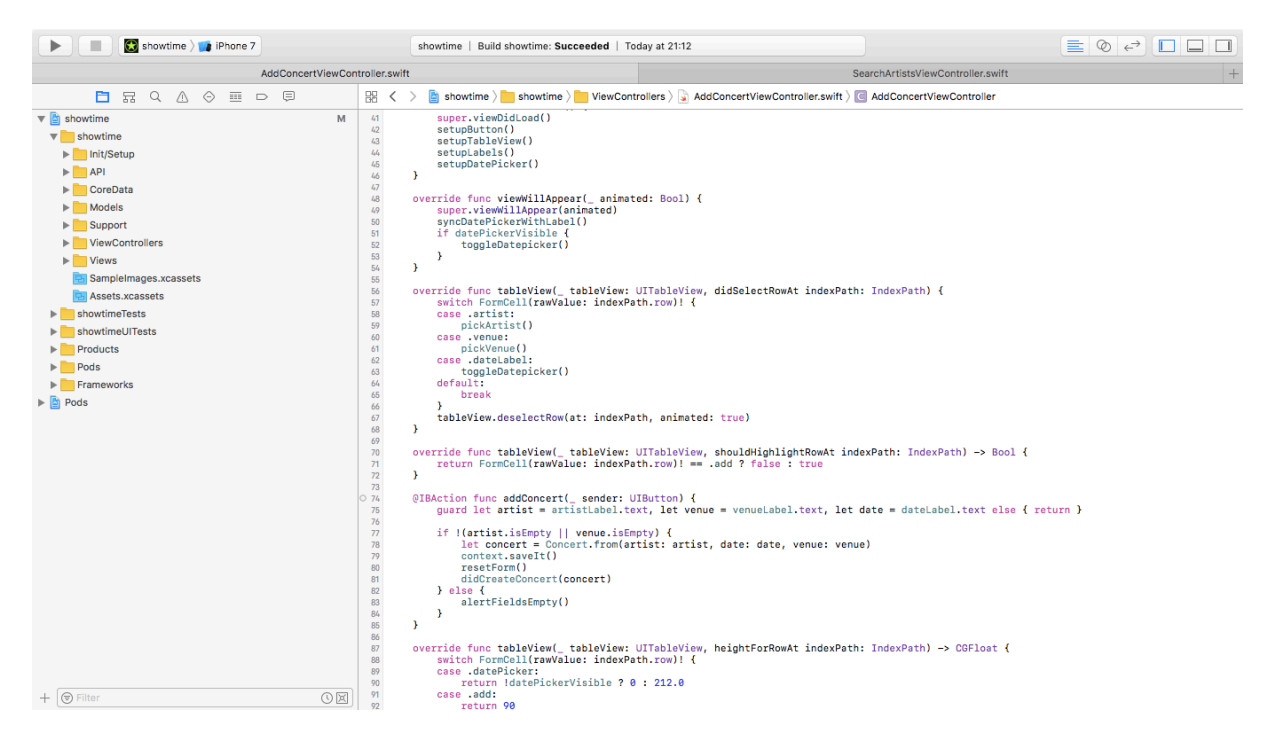

Els grup creats són els següents:

- Init/Setup: conté els arxius d'inicialització i configuració de l'aplicació, com ara l'encarregat de definir l'estil gràfic o el de fer les connexions entre els diferents controladors.
- API: conté tot el codi relacionat amb la obtenció de la informació d'APIs externes i el seu posterior processat fins a convertir la informació a una forma comprensible pel domini de l'aplicació.
- Core Data: conté l'arxiu .xdatamodeld i els arxius de configuració de la pila de CoreData, gràcies als canvis introduïts a la versió 3 de swift, el codi d'aquest grup s'ha simplificat molt.
- Models: conté els models del domini de l'aplicació: Artist, Concert, Venue, City i Country. S'ha optat perquè l'Xcode no generés cap codi de CoreData i implementar-lo en aquests arxius ja que la implementació és trivial i es fa explicit quins atributs té cada model i els seus tipus de dades.
- Support: conté arxius de suport, com ara extensions a tipus definits del llenguatge i classes que desenvolupen tasques que queden fora del domini de l'aplicació com ara formatadors de dates, o elements de la interfície gràfica personalitzats.
- View Controllers: aquest grup conté tots els controladors de l'aplicació, s'ha intentat deixar el mínim d'informació possible als controladors i extreure-la a classes dedicades de manera que quedin el més reduïts possible.
- Views: aquest grup conté totes les vistes de l'aplicació, així com el codi de les classes personalitzades sempre que és necessari.

#### <span id="page-50-0"></span>7.5. Estat del projecte

En línies generals l'aplicació està bastant avançada, tant pel què fa a l'implementació de funcionalitats com pel què fa als temes gràfics.

A la pac anterior es van definir dotze casos d'ús:

- CU-001: Introduir un nou concert a l'aplicació
- CU-002: Donar d'alta un artista
- CU-003: Donar d'alta una sala
- CU-004: Llistar tots els concerts
- CU-005: Llistar totes les sales
- CU-006: Veure detalls d'un concert
- CU-007: Veure detalls d'un artista
- CU-008: Veure detalls d'una sala
- CU-009: Compartir un concert
- CU-010: Baixar un repertori
- CU-011: Afegir notes a un concert
- CU-012: Eliminar un concert

Tots ells estan implementats i són funcionals. Tal i com s'ha comentat en apartats anteriors s'han hagut d'introduir modificacions al comportament de l'aplicació a causa dels problemes trobat durant la implementació d'aquesta.

A més a més s'ha afegit la possibilitat d'associar una fotografia del rodet de l'usuari amb l'artista, aquesta funcionalitat es volia estendre a concerts i a la possibilitat de usar la càmera del dispositiu però, per qüestions de temps, aquesta funcionalitat no s'ha implementat.

## <span id="page-51-0"></span>7.6. Decisions de disseny

En aquest apartat es comentaran les decisions rellevants pel què fa a les particularitats del disseny d'aquesta aplicació.

## <span id="page-51-1"></span>7.6.1. Storybard

Un dels primers punts on la implementació difereix de l'estàndard és en l'ús dels storyboards. Al començar el desenvolupament es va fer seguint la metodologia estàndard però al cap de poques setmanes cada vegada es feia més complicat treballar-hi i era més fàcil cometre errors (amb noms de segues, de cel·les, etc). A banda d'això, el fet d'haver de vincular tots els controladors al mètode prepareForSegue(withIdentifier:) no em semblava una bona opció. Per això en les últimes setmanes s'ha anat adaptant l'aplicació a aquesta modalitat.

En el moment d'aquesta entrega l'únic storyboard de l'aplicació (Main.storyboard) és només un contenidor de vistes, però no hi ha definida cap transició i, com es comentarà més endavant, el disseny visual és el mínim per comunicar la intenció de cada element.

La solució amb la qual s'ha anar treballant està implementada en la classe AppNavigation de l'arxiu AppNavigation.swift, aquesta actua com a nucli i enrutador de l'aplicació connectant els diferents controladors i configurant-los perquè el flux de l'informació sigui el desitjat. El principal avantatge d'aquesta solució és que ara tots els controladors de l'aplicació són mínims i cap d'ells té constància de cap dels altres controladors.

Per poder implementar aquesta solució cada controlador defineix uns callbacks dels quals ofereix una implementació trivial -que no fa res- i és responsabilitat de qui l'instanciï de configurar-lo segons sigui necessari. Així, per exemple, el controlador encarregat de seleccionar artistes durant la creació del concert té definida la variable didSelectArtist de la següent manera:

## var didSelectArtist: (Artist)  $\rightarrow$  () = { \_ in }

al moment d'instanciar el controlador des de la classe AppNavigation, aquesta sobreescriu la variable dotant-la del comportament desitjat.

Amb això s'ha aconseguit unificar totes les decisions relacionades amb la navegació i el comportament de l'aplicació en un sol lloc centralitzat.

## <span id="page-52-0"></span>7.6.2. Interfície d'usuari

Un altre punt que va força relacionat amb l'anterior és la definició de l'aparença de l'aplicació. Tot i que per fer proves ràpides els storyboards permeten canviar tipus de lletra, colors i altres característiques visuals dels elements, quan se'n tenen uns quants definits cada canvi suposa un procés llarg i tediós. Per aquest motiu s'ha intentat definir i aglutinar el màxim possible tota personalització dels elements gràfics a l'struct Theme.

S'han creat enumeracions per colors, fonts i estils de text que s'han anar aplicant als diferents elements gràfics de l'aplicació, aconseguint així que canviar el disseny sigui tan fàcil com facilitar un altre tema al moment d'iniciar l'aplicació.

Per poder fer-ho s'ha fet molt us dels proxys d'aparença facilitats per Apple en moltes classes del UIKit i que permeten configurar aspectes visuals de tots els elements d'un determinat tipus (com ara etiquetes, quadres de text, botons, barres de navegació, etc.)

Com que no sempre el comportament dels proxys ha estat el desitjat i en casos concrets no era possible accedir-hi (com ara el cas de l'element UIDatePicker utilitzat al formulari de creació de concerts) a vegades ha estat necessari configurar certs elements gràfics al moment de presentar cada controlador.

Per corregir certs problemes gràfics es van haver de crear superclasses per a les classes UIViewContrller i UITableViewController i per un bug al element DatePicker, es va haver de fer una classes especial per al controlador que el contenia. Es notificarà el bug i, en cas que es solucioni, la supeclasse ShowtimeBaseStaticTableViewController seria irrellevant i es podria eliminar.

## <span id="page-52-1"></span>7.6.3. Menú de primera execució

Per tal de facilitar l'avaluació de l'aplicació i, com que aquesta, depèn de les dades introduïdes per l'usuari només en la primera execució de l'aplicació es presenta un menú amb tres opcions:

- 1. Afegir dades d'exemple
- 2. Anar a la pestanya de creació de concerts
- 3. No fer res i deixar l'aplicació buida

La primera opció introdueix uns quants concerts al sistema, amb la seva informació associada, de manera que és possible, des d'un bon principi, fer-se a la idea del seu funcionament.

### <span id="page-53-0"></span>7.6.4. Localització de sales

Tal i com s'ha comentat a l'apartat de l'API, a mig desenvolupament es va detectar que la informació que retornava l'API utilitzada referent a la localització no era pas de la sala sinó de la ciutat. El motiu d'aquest comportament és desconegut i per mirar de mitigar el fet que totes les sales creades d'una ciutat es localitzessin al mapa en la mateixa coordenada es va fer ús de l'API de geocodifiació inversa d'Apple.

Aquesta funciona amb el client facilitant-li una cadena de text descriptiu de format lliure i una regió per acotar les cerques. Amb aquesta informació el servei retorna un llistat de coincidències i, per tal de no complicar l'ús de l'aplicació i desviar-la del seu principal ús, es va optar per, si d'entre els resultats hi havia una coincidència exacta, actualitzar la localització i, en cas contrari, descartar-la.

Tal i com ja s'ha comentat anteriorment també s'ha fet, a la vista de detall de la sala, que la localització d'aquesta sobre el mapa sigui editable, per si l'usuari detecta un error en l'ubicació d'una sala i vol esmenar-lo.

## <span id="page-53-1"></span>7.6.5. Esborrat de concerts

L'esborrat de concerts és una operació trivial en el desenvolupament d'iOS (esborrar elements d'una taula) però filosòficament no era clar quina era la manera idònia de fer-ho. Des que es va implementar la funcionalitat estava present només a la pantalla de Dashboard, ja que sembla que era el més correcte però després de consular-ho amb diferents persones, es va afegir la funcionalitat també a la llista de concerts de la segona pestanya.

## <span id="page-54-0"></span>7.6.6. Imatges d'artista

Per tal de donar una mica més de context que no només el nom de l'artista s'ha afegit la possibilitat d'associar-li una fotografia. Aquesta funcionalitat originalment es va pensar per als concerts, però acotant l'abast del treball en PACs anteriors es va descartar.

## <span id="page-54-1"></span>7.6.7. Cerca de repertoris

La cerca de repertoris es fa de manera automàtica la primera vegada que l'usuari prem la pestanya setlist del concert i s'ha afegit un botó per si es vol forçar la cerca. En tot moment s'ha. mirat de fer el màxim de feina per l'usuari i no forçar-lo a fer passos innecessaris. De la mateixa manera, si un repertori no existeix el sistema ho registra i mostra el text notificant a l'usuari que per aquell concert no existeix cap repertori. Com que l'API d'on s'extreu aquesta informació és de només lectura no es pot plantejar la possibilitat d'editar repertoris des del dispositiu.

## <span id="page-54-2"></span>7.6.8. Introducció de notes

Després de diverses proves es va optar per mostrar la pestanya de notes com a primera opció de la vista de detall del concert, ja que és aquesta on l'usuari hi voldrà tenir accés ràpid per anotar-hi el que cregui convenient.

L'aplicació desa els canvis a mesura que l'usuari escriu i així aquest s'en pot despreocupar. Per fer més còmode l'accés quan l'usuari es posiciona dins del quadre de text per introduir-hi dades, la finestra s'anima deixant a la pantalla el teclat i el quadre per tal que no hi hagin distraccions..

## <span id="page-54-3"></span>7.7. Instruccions per a la compilació i execució de l'aplicació

Com que no es disposa d'un compte de desenvolupador de pagament no és possible distribuir un binari perquè tothom que vulgui pugi instal·lar-se l'aplicació per tant a continuació es detallen els passos que cal seguir per executar l'aplicació en un entorn de desenvolupament qualsevol.

- 1. El primer pas és descarregar i instal·lar l'Xcode 8 des de l'AppStore
- 2. Del codi font adjunt s'ha d'obrir l'arxiu de l'espai de treball (.xcworkspace), no l'arxiu de projecte, ja que sinó no es carregarien les dependències de CocoaPods correctament.
- 3. Si no està fet, cal anar a Xcode > Preferences > Accounts i afegir un ID d'Apple

4. A l'Xcode, amb el project obert, seleccionar l'arrel de l'arbre de fitxers del navegador de projecte i anar al Target showtime, pestanya general i omplir les dades equivalents a les que es mostren a la captura següent. Triant el bundle identifier i seleccionant l'ID d'Apple afegit al pas anterior al desplegable de Team

Amb aquests passos fets ja es podrà executar l'aplicació a qualsevol dels dispositius compatibles del simulador i, si es vol, connectar un iPhone a través de cable per instal·lar-hi l'aplicació. Per fer-ho només caldrà triar la opció Run del menú Product.

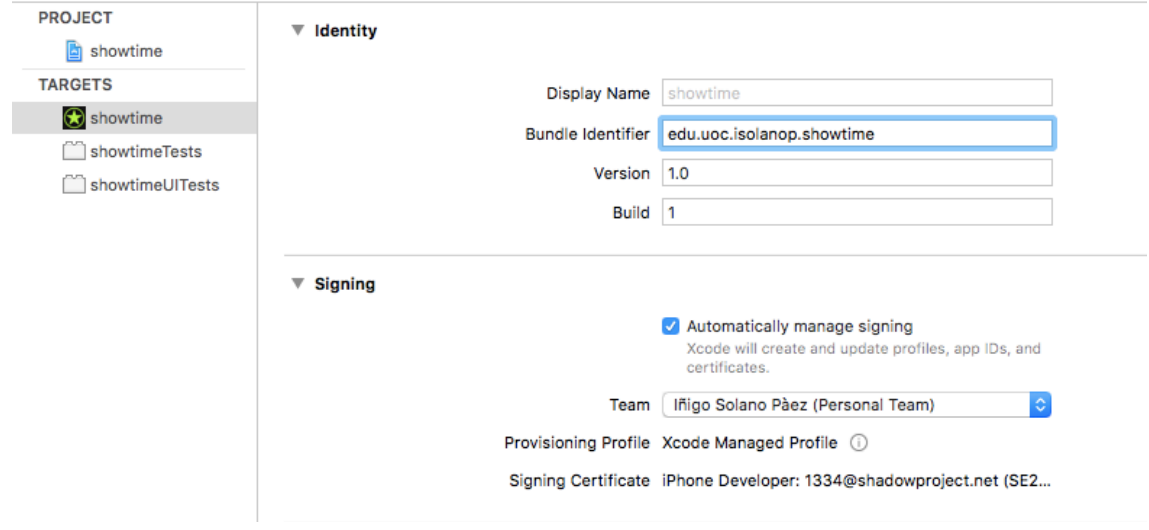

### <span id="page-56-0"></span>**8. Proves**

Tot i que la intenció inicial, tal i com es va comentar en PACs anteriors, era aplicar els principis del BDD en el desenvolupament de l'aplicació, abans de començar la implementació es va fer una cerca exhaustiva de l'estat de la qüestió en aplicacions escrites en swift per a plataformes iOS i es va veure que, a causa de la important limitació de temps de la que es disposa, seria una tasca que comportaria massa punts de fricció degut a la naturalesa del llenguatge triat.

Per altre banda al ser un llenguatge estrictament tipificat hi ha molts tests que resulten redundants, ja que el compilador ja fa la feina que en altres llenguatges és responsabilitat de testos unitaris.

Per l'automatització de proves s'han programat una sèrie de testos d'integració contra l'aplicació per tal de garantir que les diferents parts estan enllaçades correctament, tot i que l'extrema lentitud en la seva execució les fa eines poc pràctiques pel seu ús continuat.

#### <span id="page-56-1"></span>8.1. Descripció

Les proves s'han fet majoritàriament sobre simulador i, quan era necessari per veure com era l'experiència en un dispositiu real s'ha fet servir un iPhone 6. Els dispositius del simulador sobre els quals s'ha executat l'aplicació han estat els d'un iPhone SE, un iPhone 7 i un iPhone 7 Plus, per tal de garantir que l'aplicació es comportés correctament en les 3 mides de pantalles suportades en l'actualitat.

## <span id="page-57-0"></span>**9. Ajustos i millores**

L'aplicació desenvolupada durant aquest projecte compleix amb els requeriments que se li van imposar al principi de procés, dotant-la de la funcionalitat prevista. No obstant, ja des de bon principi, la funcionalitat planificada anava associada a les restriccions temporals imposades pel poc temps disponible per la implementació i, a conseqüència d'això, hi ha parts on la implementació s'ha quedat en funcionalitats bàsiques i d'altres parts que, tot i no estar previstes en aquesta fase inicial, ajudarien a millorar les funcionalitats de l'aplicació.

## <span id="page-57-1"></span>9.1. Ajustos

Tot i que, com ja s'ha comentat, les funcionalitats previstes per l'aplicació s'han implementat en la seva totalitat, també és cert que algunes d'elles s'haurien d'ajustar per a un funcionament i una experiència d'usuari òptims.

## <span id="page-57-2"></span>9.1.1. Dispositius i orientació

Tal i com ja s'ha comentat l'aplicació ha estat dissenyada tenint en consideració totes les mides de pantalla de telèfon mòbil suportades en l'actualitat per Apple (4, 4.7 i 5.5 polzades).

Inicialment es van fer proves amb dispositius iPad i la interfície prevista no es podia traslladar directament a pantalles d'una mida molt superior com la d'aquests dispositius, motiu pel qual es va restringir l'aplicació a només dispositius tipus iPhone.

També des de bon principi es van considerar les dues orientacions possibles dels dispositius (apaïsada i vertical), però a mesura que anava avançant el desenvolupament es feia més evident que presentar les dades en una segona orientació requeria de dissenys específics i repensar algunes de les pantalles existents, motiu pel qual es va aparcar la possibilitat de rotar el dispositiu.

Per aquest motiu s'ha optat per limitar l'aplicació a la orientació vertical del dispositiu, que segons les proves realitzades, és la que funciona millor en tots els cassos i ja s'adaptarà la resta de casuístiques en futures fases si es considera oportú.

## <span id="page-57-3"></span>9.1.2. Ubicació sales

Quan es va començar amb el desenvolupament de l'aplicació es contava que amb que una de les dades obtingudes de servidors externs era la geolocalització de les sales de concerts. Aquesta informació era important ja que diverses funcionalitats previstes de l'aplicació depenien d'aquesta informació. Però, tal i com s'ha comentat a l'apartat de desenvolupament de l'aplicació la informació subministrada pel servei usat no era usable doncs es tracta de la geolocalització de la ciutat on està situada la sala i no pas de la sala concreta.

## <span id="page-58-0"></span>9.1.3. Cercador de sales

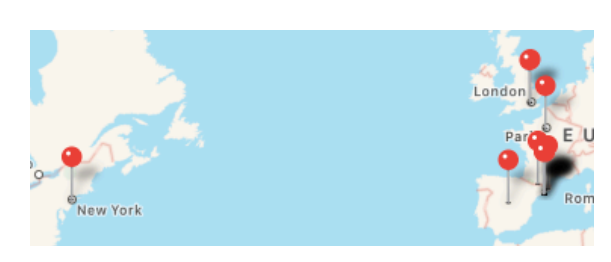

Com a conseqüència del punt anterior, la visualització de les sales sobre un mapa es va haver d'implementar de manera trivial, és a dir, posant un marcador al mapa per a cada sala.

Tal i com es pot veure a la captura de pantalla, tot i que al prémer sobre un marcador es desplega la informació d'aquest, amb un nombre relativament petit de sales ja comença a ser difícil de triar una sala en concret, a no ser que en sapiguem la ubicació exacte. Per tant, hagués estat una bona opció afegir un filtre per a reduir els resultats mostrats.

## <span id="page-58-1"></span>9.2. Millores

Les funcionalitats desenvolupades durant aquest projecte responen a les necessitats bàsiques que pretén cobrir aquest tipus d'aplicació però hi ha una sèrie d'aspectes que caldria considerar de cara a un futur desenvolupament que ara, degut a les limitacions temporals, s'han hagut d'eludir.

## <span id="page-58-2"></span>9.2.1. Importació de concerts en lots

Com que una de les funcionalitats principals de l'aplicació és la d'arxiu històric dels concerts als quals ha assistit l'usuari, seria desitjable que aquests es poguessin importar mitjançant un arxiu CSV o similar per tal de poder unificar tota la informació dins de l'aplicació sense la necessitat d'haver d'anar al menú de creació de concerts i introduir-los d'un en un, tasca que, depenent del nombre de concerts, pot ser força feixuga.

## <span id="page-58-3"></span>9.2.2. Múltiples dispositius i sincronització

La tria del telèfon mòbil com a primer dispositiu per al qual desenvolupar aquesta aplicació és la opció idònia, també és cert que poder editar i consultar les dades des de diferents dispositius seria una funcionalitat que faria el producte en general molt més interessant. Aquesta línia d'ampliació passaria per adaptar l'aplicació a tauletes iPad, ja que el codi seria bàsicament el mateix i només caldria treballar en la part gràfica i d'experiència d'usuari, i en crear una aplicació web que permetés l'accés des de qualsevol dispositiu, ja fos ordinador, telèfon o tauleta i que serviria també com a ubicació central per a la sincronització de les dades entre diversos dispositius.

## <span id="page-59-0"></span>9.2.3. Informació concert

En l'actualitat de cada concert l'usuari en pot desar unes notes de text i descarregar el repertori i consultar-lo posteriorment. Aquestes funcionalitats són suficients per a un ús bàsic de l'aplicació, però tenint en compte que, tal i com es va veure en les entrevistes de l'apartat 5 -Disseny Centrat en l'Usuari-, tant la quantitat com el tipus d'informació que cada usuari pot estar interessat a desar pot ser molt divers hi ha moltes altres funcionalitats que caldria incorporar per dotar l'aplicació d'una més gran versatilitat. D'entre les quals podem destacar:

- Possibilitat d'afegir una biblioteca de fotografies del concert
- Possibilitat d'anar anotant el repertori mentre s'està a l'esdeveniment.
- Possibilitat d'interactuar en un concert amb altres usuaris de l'aplicació (veure punt següent)

## <span id="page-59-1"></span>9.2.4. Funcionalitat social

L'última de les funcionalitat mencionades en l'apartat anterior obre el camp de la d'interacció entre diferents usuaris de l'aplicació a temps real mentre estan a un concert.

Aquest tipus d'interaccions podrien anar des de poder comentar el concert en un entorn virtual tipus xat de missatgeria instantània o poder anar confeccionant el repertori a temps real de manera col·laborativa.

Un altre ús de la funcionalitat social de l'aplicació podria ser penjar les fotografies del concert al qual s'està assistint en un lloc on altres usuaris de l'aplicació poguessin veure-les i afegir-les a la seva biblioteca si els hi interessés.

### <span id="page-60-0"></span>**10.Conclusions**

La realització d'aquest projecte ha suposat un gran repte a nivell personal que ha requerit una quantitat d'esforç i de temps molt important. Això es deu a una sèrie de factors que, tots en la seva mesura han fet que la tasca fos molt més costosa del que en un principi s'havia previst. La major part d'aquests s'han anat comentant al llarg de la memòria.

Tot i això s'han acomplert els terminis proposats a la primera prova d'avaluació continuada i s'han assolit els objectius que es tenien previstos des de l'inici d'aquest projecte, no amb les hores de dedicació previstes en un inici, que eren 3h diàries entre setmana i 5 els caps de setmana, sinó amb una dedicació força superior.

### <span id="page-60-1"></span>10.1.Assoliment dels objectius

L'avaluació de l'assoliment dels objectius cal considerar-la des de diversos punts de vista, com ara la funcionalitat de l'aplicació, el disseny i la facilitat d'ús i per últim l'aparença general.

Tal i com ja s'ha comentat la funcionalitat que es va preveure implementar durant el transcurs de tot el projecte s'ha implementat de manera satisfactòria, no només això, sinó que hi ha hagut parts que s'han replantejat diverses vegades per a fer-les més funcionals al final del procés. Com que aquesta ha sigut la primera aplicació que s'ha desenvolupat per entorns iOS, ja es va tenir de bon principi especial cura en calcular bé l'abast previst ja que, per desconeixença, és fàcil cometre errors en la duració de les tasques.

En aquest aspecte, cal dir que Apple posa molta atenció en les API i les eines que posa a disposició del desenvolupador fent que, des del primer moment, la tasca de desenvolupar una aplicació per entorns iOS hagi estat engrescadora i gratificant. Com ja es sabut Apple posa molta atenció al detall en els seus productes i, tal i com s'ha vist aquests mesos, les eines que facilita als desenvolupadors no en són cap excepció. També cal destacar la gran quantitat d'informació disponible al portal de desenvolupadors de la pròpia companyia ja siguin presentacions de les conferències mundials de desenvolupadors (WWDC) que organitza anualment, com manuals i documentació de totes les API que publica, integrantles de manera molt ben pensada a l'entorn de desenvolupament XCode.

La part que es va iniciar a la PAC 2 de disseny centrat en l'usuari ha resultat ser una eina de molta utilitat per a desenvolupar el projecte, ja que va forçar a, entre d'altres coses, haver d'acotar i definir els límits i la visió de l'aplicació en una etapa molt primerenca i el fet d'haver d'exposar-ho a gent aliena al projecte va resultar de gran ajut.

De parts relacionades amb el disseny del prototip va resultar especialment útil el prototip de baixa fidelitat, ja que amb aquest es va perfilar de manera molt significativa les pantalles de les que disposaria l'aplicació i com l'usuari interaccionaria amb aquesta. El prototip horitzontal d'alta fidelitat va resultar ser menys decisiu, ja que un cop implementades les funcionalitats, les proves en un dispositiu real han resultat una eina molt més útil a l'hora de prendre decisions precises sobre el posicionament final de les i opcions i la manera d'interactuar-hi.

Relacionat amb aquest darrer punt hi ha l'aparença visual de l'aplicació que, en aquest cas ha de respondre a dos fins diferents, per una banda ha de fer que l'aparença visual atregui a l'usuari i faci que la seva experiència en l'ús de l'aplicació sigui el més gratificant possible. Per l'altre cal preveure que part de l'ús d'aquesta es farà durant la celebració de concerts (per exemple prendre notes) i que, en aquestes situacions, cal tenir en consideració la quantitat de llum que desprèn el dispositiu, ja que aquesta pot ser molesta no només per l'usuari sinó també per la gent que hi ha al seu voltant.

Aquestes casuístiques han condicionat molt tant l'aparença com el disseny de l'aplicació, buscant la màxima simplicitat en el seu funcionament i la màxima claredat en la seva aparença ja que, convé no oblidar-ho, al concert el primer és l'actuació i la tecnologia ha de ser el menys intrusiva possible.

## <span id="page-61-0"></span>10.2.Valoració personal

En línies generals l'experiència en el desenvolupament d'aquest projecte ha estat molt satisfactòria.

Com ja s'ha comentat en altres moments de la memòria aquest ha sigut el primer projecte desenvolupat en entorn iOS, fet que ha implicat nou entorn de desenvolupament, nou llenguatge, nous paradigmes i en general, entrar en un ecosistema totalment desconegut fins al moment. Amb tot l'esforç inicial que aquest fet va suposar ha sigut una experiència molt enriquidora i s'ha pogut corroborar que, tot i els defectes i les mancances que l'ecosistema de desenvolupament d'Apple té, és un entorn molt amable i atractiu per a treballar.

També ha sigut molt enriquidor el fet de desenvolupar tot un projecte de manera individual de principi a final. Haver de desenvolupar totes les fases i documentar-les en la present memòria ha estat molt enriquidor, encara que ha acabat ocupant una part molt significativa del temps invertit en el desenvolupament del projecte.

## <span id="page-62-0"></span>**Bibliografia**

Adamson, C., & Clayton, J. (2016). iOS 9 SDK Development: Creating iPhone and iPad Apps with Swift (1 ed.). Pragmatic Bookshelf.

Apple Inc. (2015). iOS Human Interface Guidelines. Apple Inc.

Apple Inc. (2016). The Swift Programming Language. Apple Inc.

Apple Inc. (2016). Using Swift with Cocoa and Objective-C. Apple Inc.

Beck, K. (1996). Smalltalk Best Practice Patterns. Prentice Hall.

Beck, K. (2002). Test Driven Development: By Example. Addison-Wesley Professional.

Eidhof, C., Kugler, F., & Swierstra, W. (2015). Functional Swift: Updated for Swift 3. Florian Kugler.

Evans, E. (2003). Domain-Driven Design: Tackling Complexity in the Heart of Software. Addison-Wesley Professional.

Fowler, M. (2002). Patterns of Enterprise Application Architecture. Addison-Wesley Professional.

Fowler, M., Beck, K., Brant, J., Opdyke, W., & Roberts, D. (1999). Refactoring: Improving the Design of Existing Code (1 ed.). Addison-Wesley Professional.

Freeman, S., & Pryce, N. (2009). Growing Object-Oriented Software, Guided by Tests (1 ed.). Addison-Wesley Professional.

Gamma, E., Helm, R., Johnson, R., & Vlissides, J. (1994). Design Patterns: Elements of Reusable Object-Oriented Software (1 ed.). Addison-Wesley Professional.

Hauser, D. D. (2016). Test-Driven iOS Development with Swift. Packt Publishing - ebooks Account.

Holub, A. (2015). Swift 2.0 Compact Reference.

Hunt, A., & Thomas, D. (1999). The Pragmatic Programmer: From Journeyman to Master. Addison-Wesley Professional.

Keur, C., & Hillegass, A. (2015). iOS Programming: The Big Nerd Ranch Guide (5th Edition) (Big Nerd Ranch Guides) (5 ed.). Big Nerd Ranch Guides.

Kugler, F., & Eggert, D. (2015). Core Data (1 ed.). CreateSpace Independent Publishing Platform.

Mathias, M., & Gallagher, J. (2016). Swift Programming: The Big Nerd Ranch Guide (2nd Edition) (Big Nerd Ranch Guides) (2 ed.). Big Nerd Ranch Guides.

Martin, R. C. (2008). Clean Code: A Handbook of Agile Software Craftsmanship. Prentice Hall.

Martin, R. C. (2011). The Clean Coder: A Code of Conduct for Professional Programmers (Robert C. Martin Series) (1 ed.). Prentice Hall.

McConnell, S. (2004). Code Complete: A Practical Handbook of Software Construction, Second Edition (2nd ed.). Microsoft Press.

Richter, K., & Keeley, J. (2015). Mastering iOS Frameworks: Beyond the Basics (2nd Edition) (Developer's Library) (2 ed.). Addison-Wesley Professional.

West, D. (2004). Object Thinking (Developer Reference). Microsoft Press.

## <span id="page-64-0"></span>**Documents audiovisuals i electrònics**

*Advanced Swift* [conferència WWDC 2014] (2014). Apple Inc. <<https://developer.apple.com/videos/play/wwdc2014/404/>>

*Auto Layout Immersive* [curs en línia] (2015) [bitfountain.io](http://bitfountain.io) <[https://www.bitfountain.io/p/auto-layout-immersive>](https://www.bitfountain.io/p/auto-layout-immersive)

*Building Better Apps with Value Types in Swift* [conferència WWDC 2015] (2015). Apple Inc. <<https://developer.apple.com/videos/play/wwdc2015/414/>>

*Core Data Immersive Course* [curs en línia] (2015) [bitfountain.io](http://bitfountain.io) <[https://www.bitfountain.io/p/core-data-immersive>](https://www.bitfountain.io/p/core-data-immersive)

*Destroy all software* [screencasts] (2011-2016. Gary Bernhardt <[https://www.destroyallsoftware.com>](https://www.destroyallsoftware.com)

*Developing iOS 9 Apps with Swift* [curs en línia] (2016). Paul Hegarty. Stanford University <[https://itunes.apple.com/es/course/developing-ios-9-apps-swift](https://itunes.apple.com/es/course/developing-ios-9-apps-swift/id1104579961?l=en)>

Intermediate Swift [conferència WWDC 2014] (2014). Apple Inc. <<https://developer.apple.com/videos/play/wwdc2014/403/>>

*Introduction to Swift* [conferència WWDC 2014] (2014). Apple Inc. <<https://developer.apple.com/videos/play/wwdc2014/402/>>

*Introduction to Xcode* [conferència WWDC 2016] (2016). Apple Inc. <<https://developer.apple.com/videos/play/wwdc2016/413/>>

*iOS 9 Immersive* [curs en línia] (2015) [bitfountain.io](http://bitfountain.io) <[https://www.bitfountain.io/p/ios-9-immersive>](https://www.bitfountain.io/p/ios-9-immersive)

*NSScreencast* [screencasts] (2012-2016). Ben Scheirman <[http://nsscreencast.com>](http://nsscreencast.com)

*Protocol and Value Oriented Programming in UIKit Apps* [conferència WWDC 2016] (2016). Apple Inc.

<<https://developer.apple.com/videos/play/wwdc2016/419/>>

*Protocol-Oriented Programming in Swift* [conferència WWDC 2015] (2015). Apple Inc. <<https://developer.apple.com/videos/play/wwdc2015/408/>>

*Ray Wenderlich* [articles, cursos en línia, screencasts] (2016). Ray Wenderlich et al. <<https://www.raywenderlich.com>>

*Swift API Design Guidelines* [conferència WWDC 2016] (2016). Apple Inc. <<https://developer.apple.com/videos/play/wwdc2016/403/>>

Swift Talk [screencasts] (2016). [objc.io](http://objc.io) <[https://talk.objc.io>](https://talk.objc.io)

*Testing in Xcode 6* [conferència WWDC 2014] (2014). Apple Inc. <<https://developer.apple.com/videos/play/wwdc2014/414/>>

*The Complete iOS 9 Developer Course* [curs en línia] (2015). Rob Percival. <[https://www.udemy.com/the-complete-ios-9-developer-course>](https://www.udemy.com/the-complete-ios-9-developer-course)

*UI Testing in Xcode* [conferència WWDC 2015] (2015). Apple Inc. <<https://developer.apple.com/videos/play/wwdc2015/406/>>

*What's New in Core Data* [conferència WWDC 2016] (2016). Apple Inc. <<https://developer.apple.com/videos/play/wwdc2016/242/>>

*What's New in Swift* [conferència WWDC 2016] (2016). Apple Inc. <<https://developer.apple.com/videos/play/wwdc2016/402/>>